# Inspiron 23 Manual do proprietário

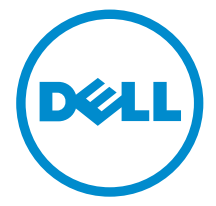

Modelo do computador: Inspiron 23 Modelo 5348 Modelo normativo: W10C Tipo normativo: W10C001

# Notas, avisos e advertências

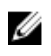

NOTA: Uma NOTA indica informações importantes para utilizar melhor o computador.

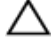

CUIDADO: Um AVISO indica possíveis danos ao hardware ou perda de dados e ensina como evitar o problema.

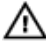

ATENÇÃO: Uma ADVERTÊNCIA indica possíveis riscos de danos à propriedade, de lesões corporais ou até mesmo de morte.

Copyright **©** 2014 Dell Inc. Todos os direitos reservados. Esse produto é protegido por leis de direitos autorais e de propriedade intelectual dos EUA e internacionais. Dell™ e o logotipo Dell são marcas comerciais da Dell Inc. nos Estados Unidos e/ou em outras jurisdições. Todas as outras marcas e os nomes aqui mencionados podem ser marcas comerciais de suas respectivas empresas.

 $2014 - 03$ 

Rev. A00

# Índice

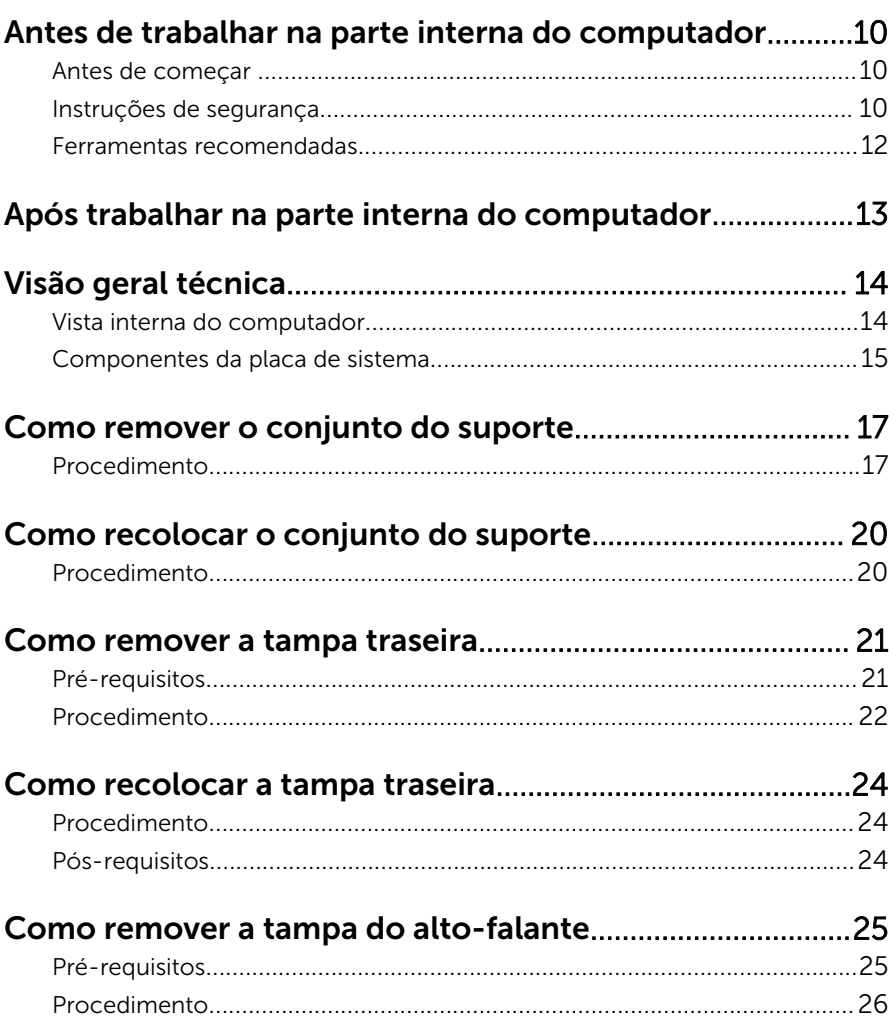

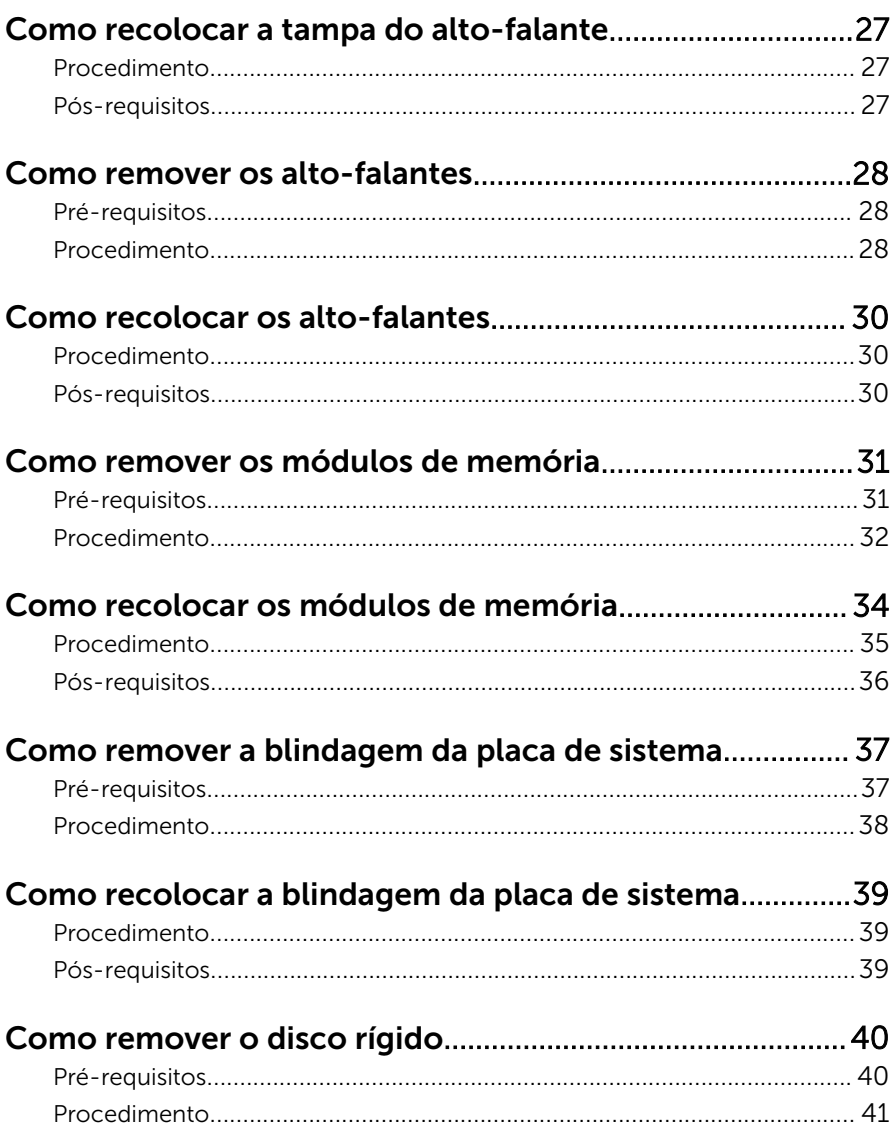

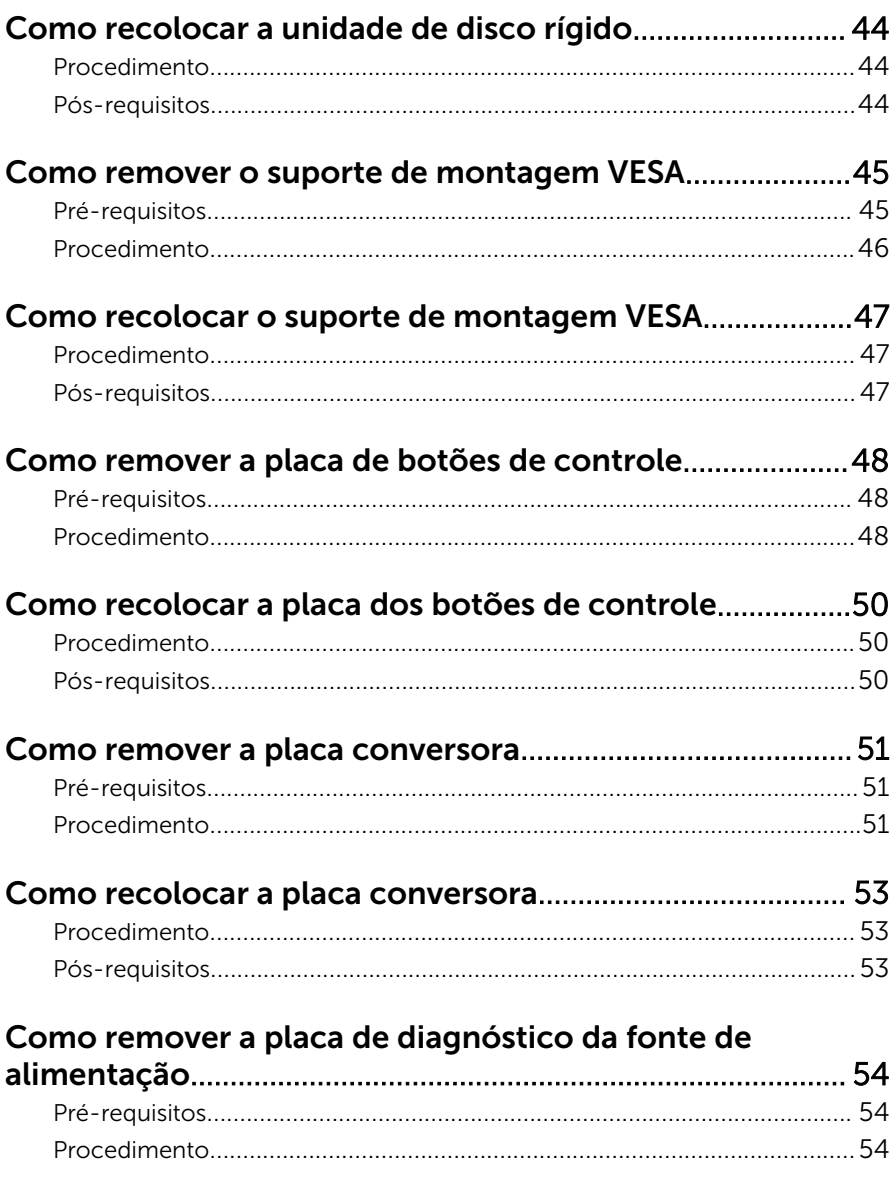

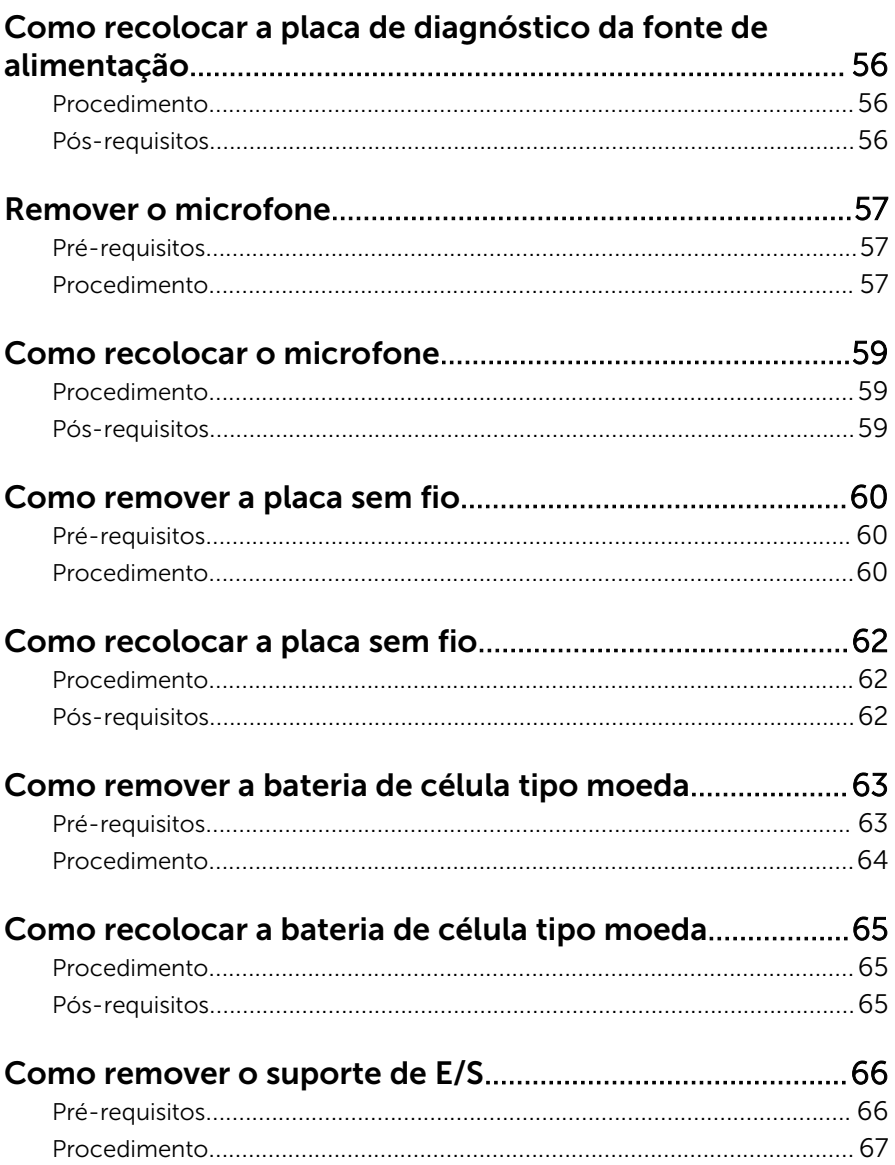

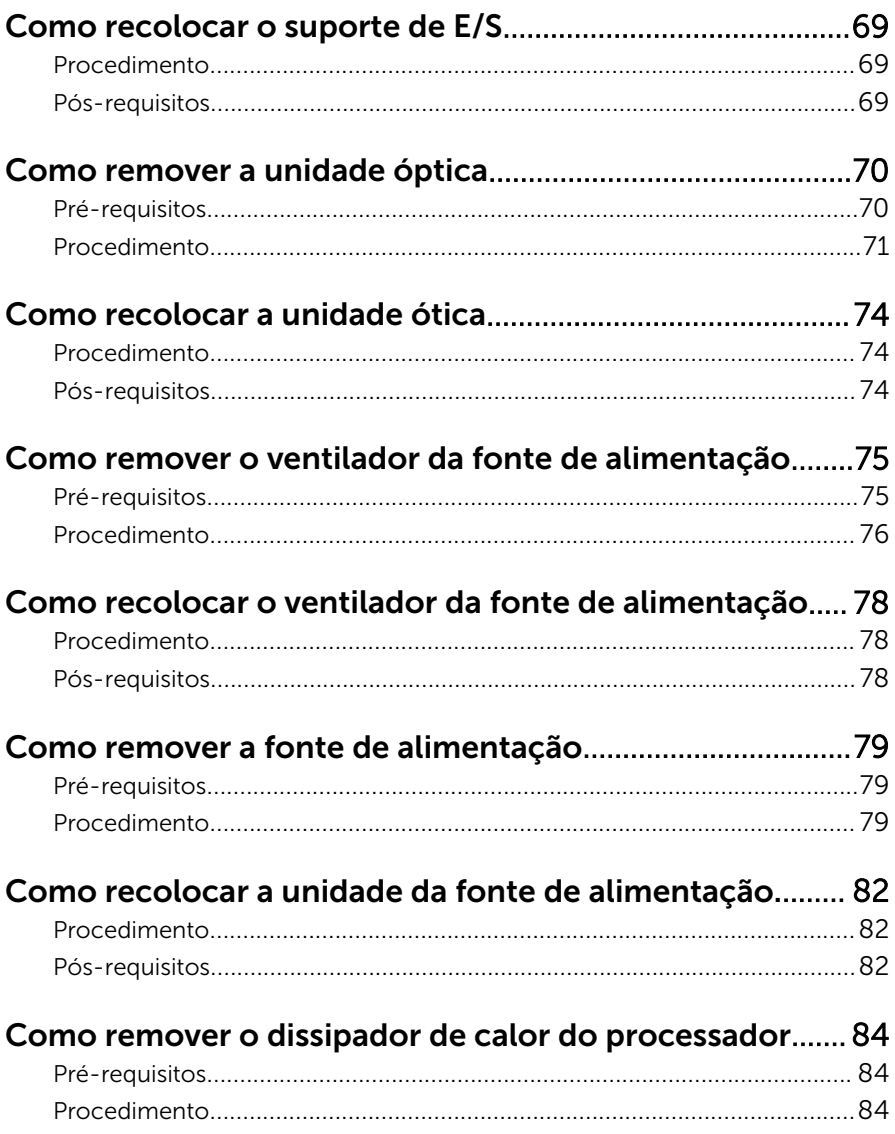

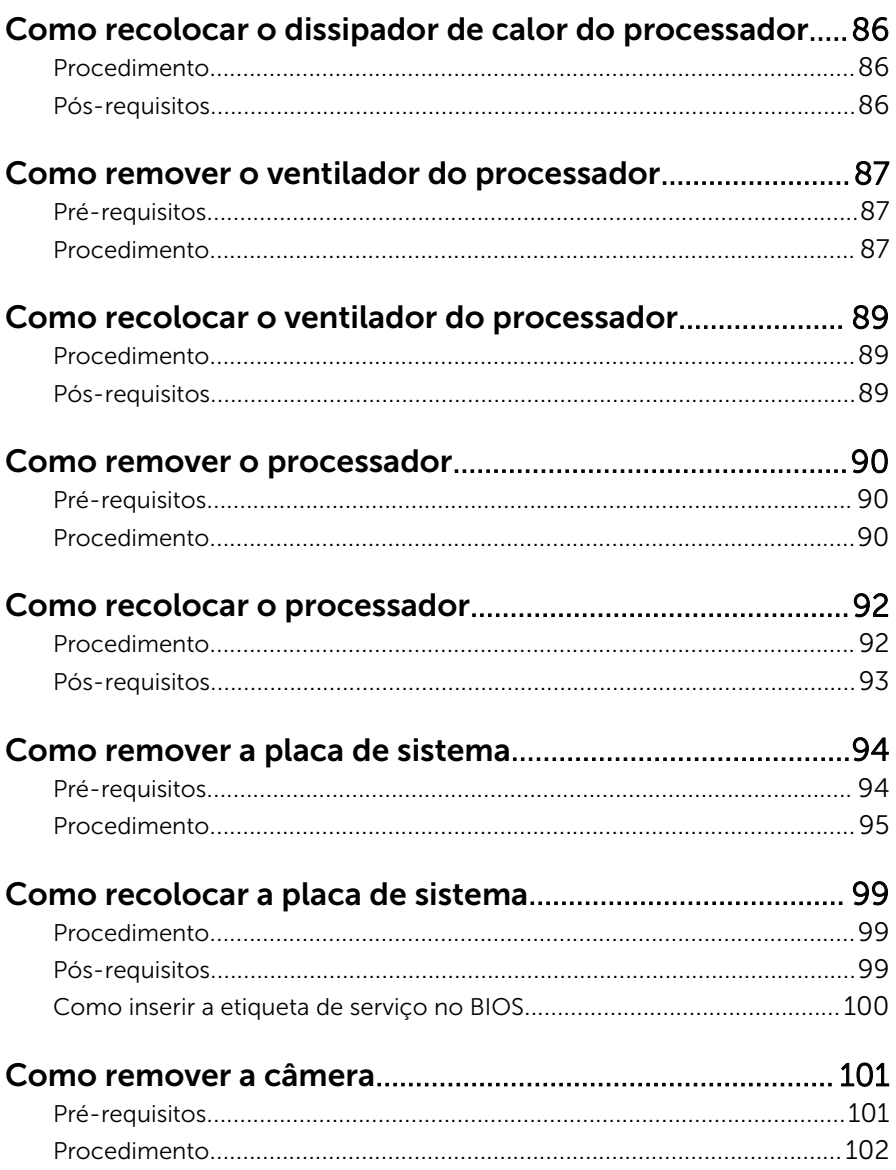

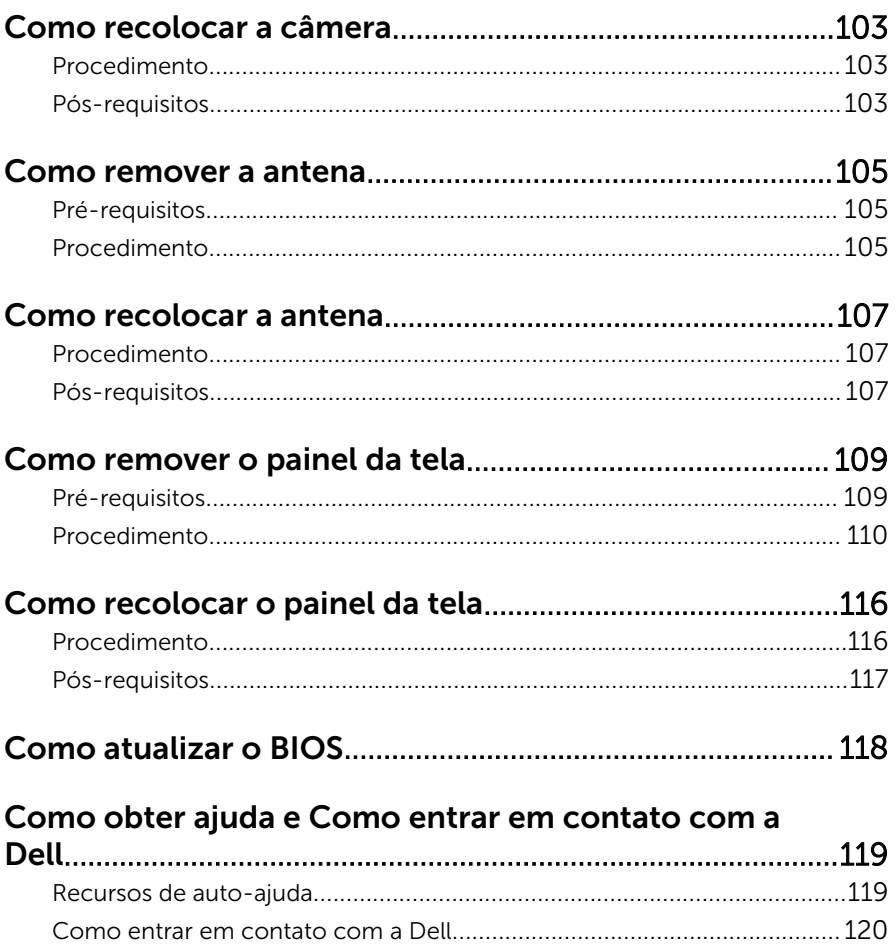

# <span id="page-9-0"></span>Antes de trabalhar na parte interna do computador

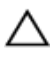

CUIDADO: Para evitar danos aos componentes e placas, segure-os pelas bordas e evite tocar nos pinos e contatos.

#### Antes de começar

- 1 Salve e feche todos os arquivos abertos e saia de todos os programas abertos.
- 2 Deslique o computador.
	- Windows 8 Mova o ponteiro do mouse para o canto superior ou inferior direito da tela para abrir a barra lateral de botões e clique em Configurações → Alimentação, → Desligar.
	- Windows 7: Clique ou toque em **Iniciar** ,  $\bullet$  → Desligar .

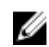

**NOTA:** Se estiver usando um sistema operacional diferente, consulte a documentação de seu sistema operacional para obter instruções de desligamento.

- **3** Desconecte o computador e todos os dispositivos conectados de suas tomadas elétricas.
- 4 Desconecte todos os cabos como cabos telefônicos, cabos de rede e assim por diante, do seu computador.
- 5 Desconecte todos os dispositivos e periféricos conectados, como teclado, mouse, monitor, e assim por diante, do seu computador.
- 6 Remova qualquer placa de mídia e de disco óptico do computador, se aplicável.
- 7 Depois que o computador estiver desligado, pressione e mantenha pressionado o botão liga/desliga por 5 segundos para aterrar a placa do sistema.

#### CUIDADO: Coloque o computador sobre uma superfície plana, macia e limpa para evitar arranhões na tela.

8 Coloque o computador voltado para baixo.

#### Instruções de segurança

Use as diretrizes de segurança a seguir para proteger o computador contra possíveis danos e garantir sua segurança pessoal.

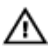

 $\bigwedge$  ATENÇÃO: Antes de trabalhar na parte interna do computador, leia as informações de segurança fornecidas com o computador. Para obter informações adicionais sobre as melhores práticas de segurança, consulte a página inicial sobre conformidade normativa em dell.com/ regulatory\_compliance.

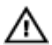

ATENÇÃO: Desconecte todas as fontes de energia antes de abrir a tampa ou os painéis do computador. Depois de terminar de trabalhar na parte interna do computador, recoloque todas as tampas, painéis e parafusos antes de conectar o computador à fonte de alimentação.

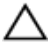

CUIDADO: Para evitar danos ao computador, certifique-se de que a superfície de trabalho seja plana e esteja limpa.

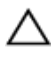

CUIDADO: Para evitar danos aos componentes e placas, segure-os pelas bordas e evite tocar nos pinos e contatos.

CUIDADO: Apenas técnicos de serviço certificados estão autorizados a remover a tampa do computador e acessar quaisquer componentes internos. Consulte as instruções de segurança para obter informações completas sobre precauções de segurança, trabalho na parte interna do computador e proteção contra descarga eletrostática.

CUIDADO: Antes de tocar em qualquer componente na parte interna do computador, elimine a eletricidade estática de seu corpo tocando em uma superfície metálica sem pintura, como o metal da parte de trás do computador. No decorrer do trabalho, toque periodicamente em uma superfície metálica sem pintura para dissipar a eletricidade estática, a qual pode danificar os componentes internos.

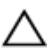

CUIDADO: Ao desconectar um cabo, puxe-o pelo conector ou pela respectiva aba de puxar, e nunca pelo próprio cabo. Alguns cabos têm conectores com presilhas ou parafusos de orelha que você precisará soltar antes de desconectar o cabo. Ao desconectar os cabos, mantenha-os alinhados para evitar entortar os pinos. Ao conectar cabos, certifique-se de que as portas e conectores estão corretamente orientados e alinhados.

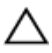

CUIDADO: Para desconectar um cabo de rede, primeiro desconecte-o do computador e, em seguida, desconecte-o do dispositivo de rede.

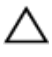

CUIDADO: Pressione e ejete os cartões instalados no leitor de cartão de mídia.

#### <span id="page-11-0"></span>Ferramentas recomendadas

Os procedimentos descritos neste documento podem exigir as seguintes ferramentas:

- Chave de fenda Phillips
- Chave de fenda de cabeça plana
- Haste plástica

# <span id="page-12-0"></span>Após trabalhar na parte interna do computador

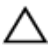

#### CUIDADO: Deixar parafusos soltos na parte interna do computador pode danificar gravemente o computador.

- 1 Recoloque todos os parafusos e certifique-se de que nenhum foi esquecido dentro do computador.
- 2 Conecte todos os dispositivos externos, periféricos e cabos que removeu antes de trabalhar no computador.
- 3 Recoloque todas as placas de mídia, e quaisquer outras pecas que tiver removido antes de trabalhar no computador.
- 4 Conecte o computador e todos os dispositivos conectados às suas tomadas elétricas.
- **5** Lique o computador.

# <span id="page-13-0"></span>Visão geral técnica

ATENÇÃO: Antes de trabalhar na parte interna do computador, leia as informações de segurança fornecidas com seu computador e siga as etapas descritas em [Antes de trabalhar na parte interna do](#page-9-0)  [computador.](#page-9-0) Depois de trabalhar na parte interna do computador, siga as instruções descritas em [Após trabalhar na parte interna do](#page-12-0)  [computador.](#page-12-0) Para obter mais informações sobre as melhores práticas de segurança, consulte a página inicial de conformidade normativa em dell.com/regulatory\_compliance (em Inglês).

#### Vista interna do computador

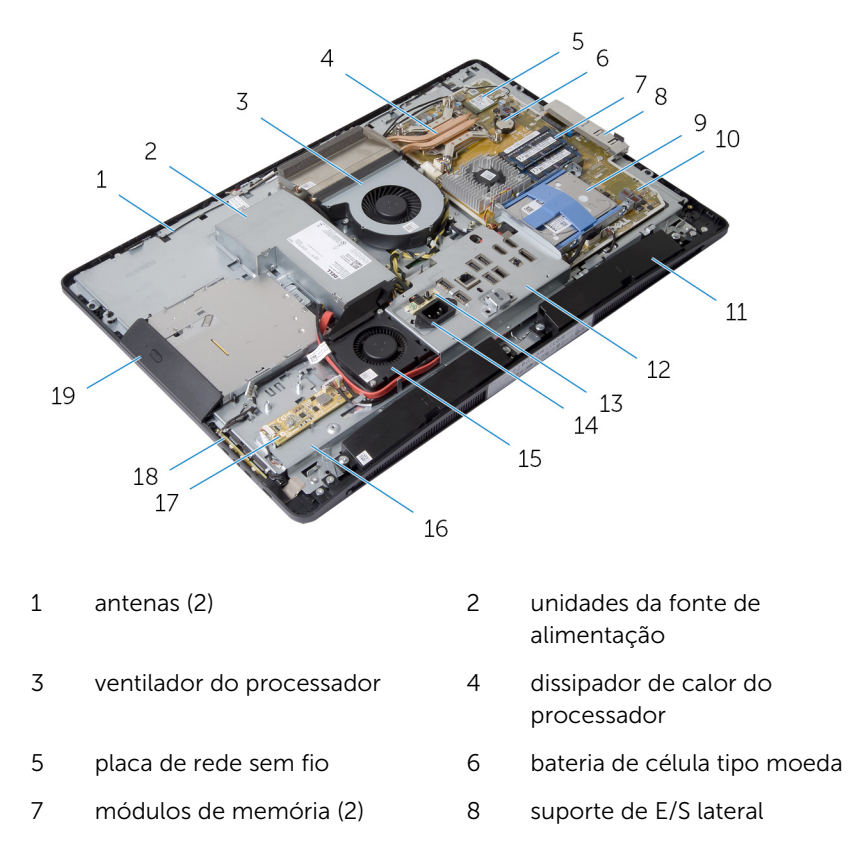

<span id="page-14-0"></span>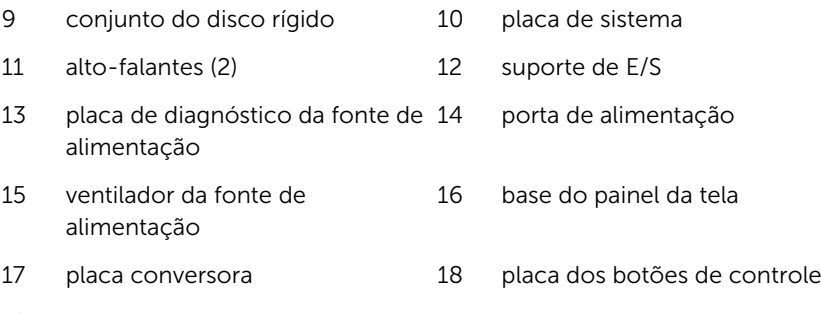

conjunto da unidade óptica

#### Componentes da placa de sistema

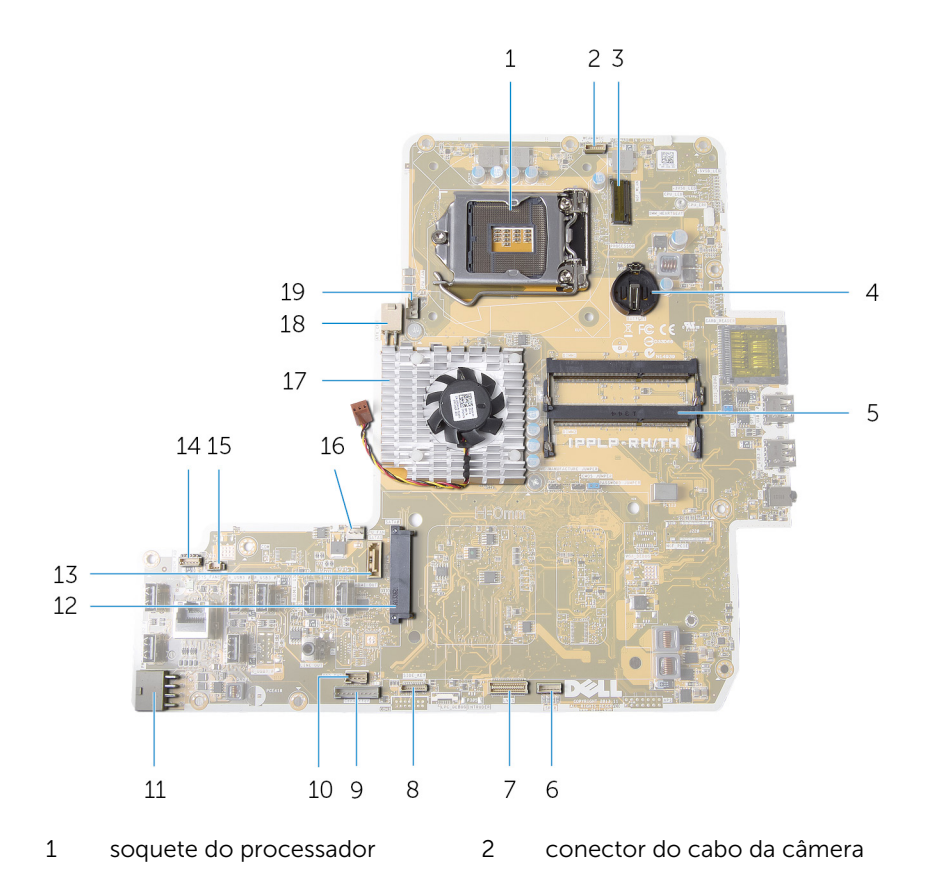

- 
- 5 conectores dos módulos de memória (2)
- 
- 9 conector do cabo da placa conversora
- 11 conector do cabo de alimentação principal
- 13 conector do cabo de dados da unidade óptica
- 15 conector do cabo do ventilador da fonte de alimentação
- 17 dissipador de calor da placa de vídeo
- 19 conector do cabo do ventilador do processador
- 3 slot de Mini-Card 4 soquete de bateria de célula tipo moeda
	- 6 conector do cabo do altofalante
- 7 conector do cabo da tela 8 conector do cabo da placa dos botões de controle
	- 10 conector do cabo de alimentação da unidade óptica
	- 12 conector da unidade de disco rígido
	- 14 conector do cabo da placa de controle da tela de toque
		- conector do cabo do ventilador da placa de vídeo
	- 18 conector do cabo de alimentação do processador

# <span id="page-16-0"></span>Como remover o conjunto do suporte

 $\bigwedge$  ATENÇÃO: Antes de trabalhar na parte interna do computador, leia as informações de segurança fornecidas com seu computador e siga as etapas descritas em Antes de trabalhar na parte interna do [computador.](#page-9-0) Depois de trabalhar na parte interna do computador, siga as instruções descritas em Após trabalhar na parte interna do [computador.](#page-12-0) Para obter mais informações sobre as melhores práticas de segurança, consulte a página inicial de conformidade normativa em dell.com/regulatory\_compliance (em Inglês).

#### Procedimento

- 1 Pressione o botão de liberação do suporte para liberá-loa.
- 2 Gire o suporte para cima e remova o conjunto do suporte do computador.

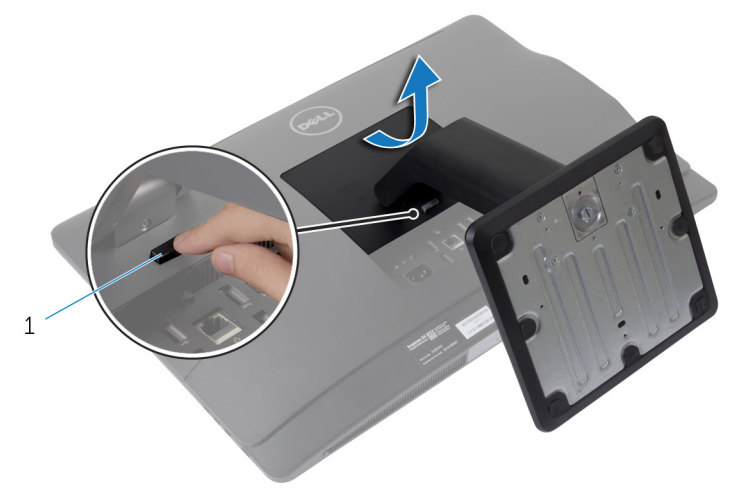

1 botão de liberação do suporte

Se precisar retirar a base do suporte ou o riser de suporte do conjunto do suporte, siga as etapas abaixo:

**3** Libere a alca do parafuso na base do suporte.

4 Usando a alça do parafuso, libere o parafuso prisioneiro que fixa a base do suporte no riser do suporte.

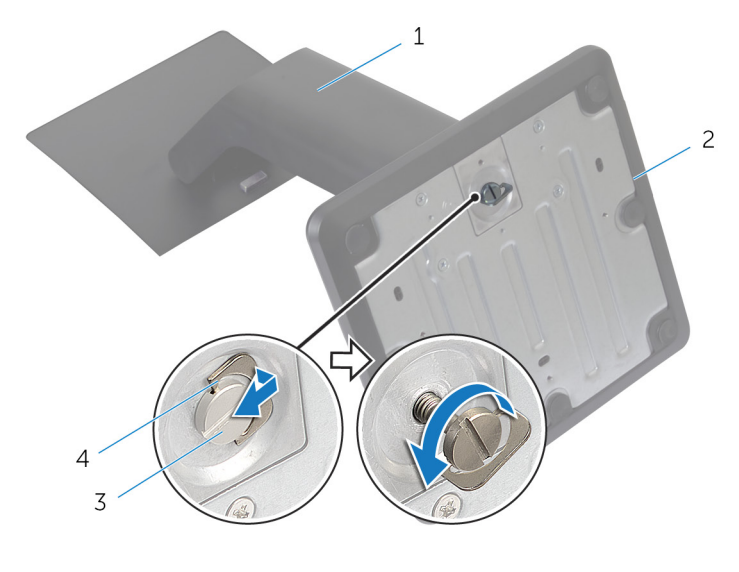

- 1 riser do suporte 2 base do suporte
- 3 parafuso prisioneiro de aperto manual
- 
- 4 alça do parafuso

Deslize a base do suporte para fora do riser do suporte.

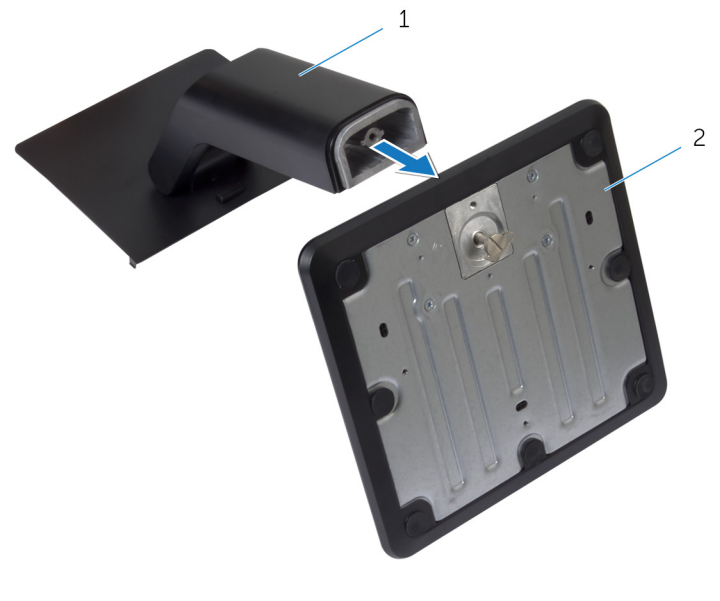

riser do suporte 2 base do suporte

# <span id="page-19-0"></span>Como recolocar o conjunto do suporte

 $\bigwedge$  ATENÇÃO: Antes de trabalhar na parte interna do computador, leia as informações de segurança fornecidas com seu computador e siga as etapas descritas em [Antes de trabalhar na parte interna do](#page-9-0)  [computador.](#page-9-0) Depois de trabalhar na parte interna do computador, siga as instruções descritas em Após trabalhar na parte interna do [computador.](#page-12-0) Para obter mais informações sobre as melhores práticas de segurança, consulte a página inicial de conformidade normativa em dell.com/regulatory\_compliance (em Inglês).

#### Procedimento

- 1 Deslize as abas no conjunto do suporte para os slots na tampa traseira.
- 2 Abaixe o conjunto do suporte para travá-lo no lugar. Se você tiver removido a base de suporte da placa riser de suporte, siga as etapas abaixo:
- **3** Alinhe o parafuso prisioneiro de aperto manual na base do suporte com o orifício do parafuso no riser do suporte e aperte-o.
- 4 Dobre a alca do parafuso no suporte da base.

## <span id="page-20-0"></span>Como remover a tampa traseira

ATENÇÃO: Antes de trabalhar na parte interna do computador, leia as informações de segurança fornecidas com seu computador e siga as etapas descritas em Antes de trabalhar na parte interna do [computador.](#page-9-0) Depois de trabalhar na parte interna do computador, siga as instruções descritas em Após trabalhar na parte interna do [computador.](#page-12-0) Para obter mais informações sobre as melhores práticas de segurança, consulte a página inicial de conformidade normativa em dell.com/regulatory\_compliance (em Inglês).

#### Pré-requisitos

Remova o [conjunto do suporte](#page-16-0).

#### <span id="page-21-0"></span>Procedimento

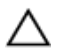

CUIDADO: Não remova a tampa do computador, a menos que você precise instalar acessórios internos no computador.

1 Deslize as travas de liberação para a posição de liberação indicada por um círculo.

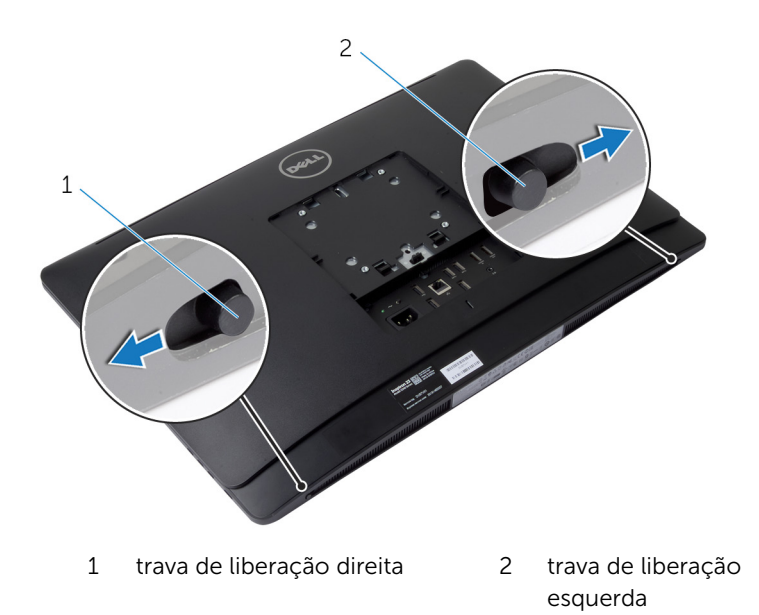

2 Usando uma haste plástica, levante a tampa frontal da tela a partir da área da unidade óptica.

Levante a tampa traseira e remova-a do computador.

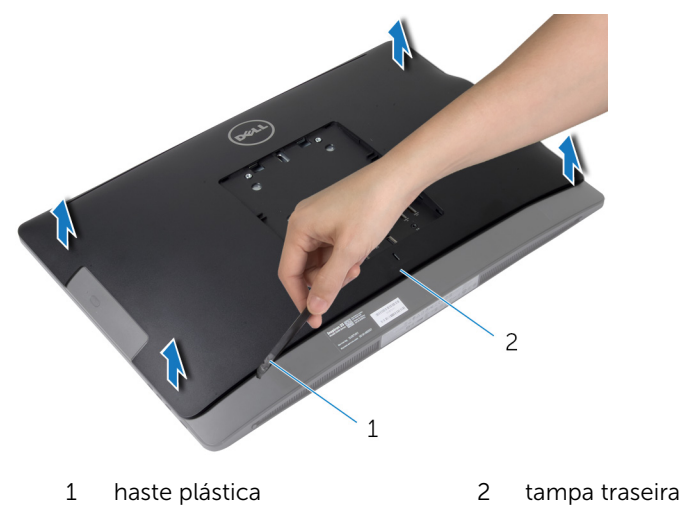

# <span id="page-23-0"></span>Como recolocar a tampa traseira

ATENÇÃO: Antes de trabalhar na parte interna do computador, leia as informações de segurança fornecidas com seu computador e siga as etapas descritas em [Antes de trabalhar na parte interna do](#page-9-0)  [computador.](#page-9-0) Depois de trabalhar na parte interna do computador, siga as instruções descritas em Após trabalhar na parte interna do [computador.](#page-12-0) Para obter mais informações sobre as melhores práticas de segurança, consulte a página inicial de conformidade normativa em dell.com/regulatory\_compliance (em Inglês).

#### Procedimento

- 1 Alinhe as abas da tampa traseira com os slots da tampa frontal da tela e encaixe a tampa traseira na posição correta.
- 2 Deslize as travas de liberação para a posição travada.

### Pós-requisitos

Recoloque o [conjunto do suporte](#page-19-0).

# <span id="page-24-0"></span>Como remover a tampa do alto-falante

 $\bigwedge$  ATENÇÃO: Antes de trabalhar na parte interna do computador, leia as informações de segurança fornecidas com seu computador e siga as etapas descritas em Antes de trabalhar na parte interna do [computador.](#page-9-0) Depois de trabalhar na parte interna do computador, siga as instruções descritas em Após trabalhar na parte interna do [computador.](#page-12-0) Para obter mais informações sobre as melhores práticas de segurança, consulte a página inicial de conformidade normativa em dell.com/regulatory\_compliance (em Inglês).

#### Pré-requisitos

- 1 Remova o [conjunto do suporte](#page-16-0).
- 2 Remova a [tampa traseira](#page-20-0).

#### <span id="page-25-0"></span>Procedimento

- 1 Remova os parafusos que prendem a tampa do alto-falante na base do painel da tela.
- 2 Levante a tampa do alto-falante retirando-a do computador.

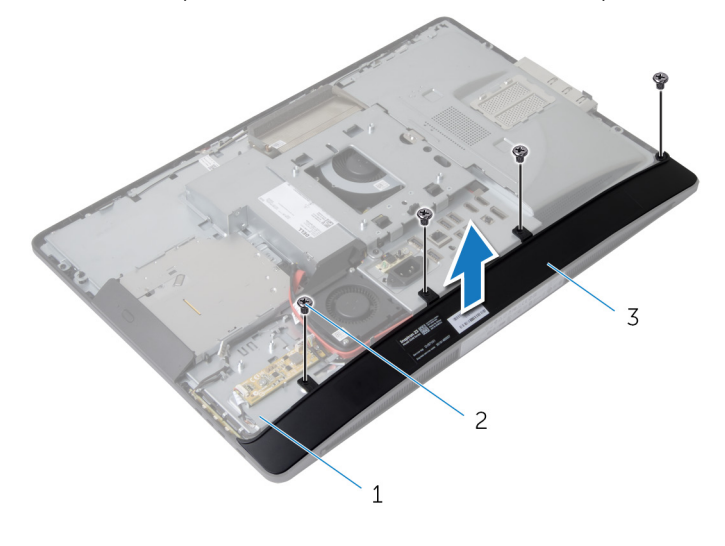

- 1 base do painel da tela 2 parafusos (4)
- 3 tampa do alto-falante

# <span id="page-26-0"></span>Como recolocar a tampa do alto-falante

ATENÇÃO: Antes de trabalhar na parte interna do computador, leia as informações de segurança fornecidas com seu computador e siga as etapas descritas em [Antes de trabalhar na parte interna do](#page-9-0)  [computador.](#page-9-0) Depois de trabalhar na parte interna do computador, siga as instruções descritas em Após trabalhar na parte interna do [computador.](#page-12-0) Para obter mais informações sobre as melhores práticas de segurança, consulte a página inicial de conformidade normativa em dell.com/regulatory\_compliance (em Inglês).

#### Procedimento

- 1 Alinhe os orifícios dos parafusos na tampa do alto-falante com os orifícios dos parafusos na base do painel da tela.
- 2 Recoloque os parafusos que prendem a tampa do alto-falante na base do painel da tela.

### Pós-requisitos

- 1 Recoloque a [tampa traseira](#page-23-0).
- 2 Recoloque o [conjunto do suporte](#page-19-0).

# <span id="page-27-0"></span>Como remover os altofalantes

 $\bigwedge$  ATENÇÃO: Antes de trabalhar na parte interna do computador, leia as informações de segurança fornecidas com seu computador e siga as etapas descritas em [Antes de trabalhar na parte interna do](#page-9-0)  [computador.](#page-9-0) Depois de trabalhar na parte interna do computador, siga as instruções descritas em Após trabalhar na parte interna do [computador.](#page-12-0) Para obter mais informações sobre as melhores práticas de segurança, consulte a página inicial de conformidade normativa em dell.com/regulatory\_compliance (em Inglês).

#### Pré-requisitos

- 1 Remova o [conjunto do suporte](#page-16-0).
- 2 Remova a [tampa traseira](#page-20-0).
- 3 Remova a [tampa do alto-falante](#page-24-0).

#### Procedimento

- 1 Desconecte o cabo do alto-falante da placa de sistema.
- 2 Tome nota da passagem do cabo do alto-falante e remova o cabo das guias de passagem.
- **3** Remova os parafusos que prendem os alto-falantes na base do painel da tela.

Levante os alto-falantes da base do painel da tela.

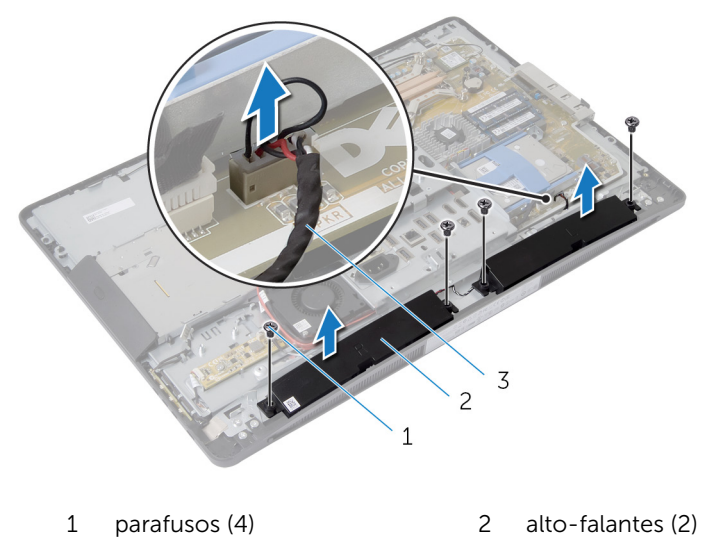

cabo do alto-falante

# <span id="page-29-0"></span>Como recolocar os altofalantes

 $\bigwedge$  ATENÇÃO: Antes de trabalhar na parte interna do computador, leia as informações de segurança fornecidas com seu computador e siga as etapas descritas em [Antes de trabalhar na parte interna do](#page-9-0)  [computador.](#page-9-0) Depois de trabalhar na parte interna do computador, siga as instruções descritas em Após trabalhar na parte interna do [computador.](#page-12-0) Para obter mais informações sobre as melhores práticas de segurança, consulte a página inicial de conformidade normativa em dell.com/regulatory\_compliance (em Inglês).

#### Procedimento

- 1 Alinhe os orifícios dos parafusos nos alto-falantes com aqueles na da base do painel da tela.
- 2 Recoloque os parafusos que fixam os alto-falantes na base do painel da tela.
- 3 Passe os cabos dos alto-falantes através da quia de encaminhamento na base do painel da tela.
- 4 Conecte o cabo do alto-falante à placa de sistema.

#### Pós-requisitos

- 1 Recoloque a [tampa do alto-falante](#page-26-0).
- 2 Recoloque a [tampa traseira](#page-23-0).
- **3** Recoloque o [conjunto do suporte](#page-19-0).

# <span id="page-30-0"></span>Como remover os módulos de memória

ATENÇÃO: Antes de trabalhar na parte interna do computador, leia as informações de segurança fornecidas com seu computador e siga as etapas descritas em Antes de trabalhar na parte interna do [computador.](#page-9-0) Depois de trabalhar na parte interna do computador, siga as instruções descritas em Após trabalhar na parte interna do [computador.](#page-12-0) Para obter mais informações sobre as melhores práticas de segurança, consulte a página inicial de conformidade normativa em dell.com/regulatory\_compliance (em Inglês).

#### Pré-requisitos

- 1 Remova o [conjunto do suporte](#page-16-0).
- 2 Remova a [tampa traseira](#page-20-0).

### <span id="page-31-0"></span>Procedimento

1 Usando as abas, levante a blindagem do módulo de memória removendo-a da proteção da placa de sistema.

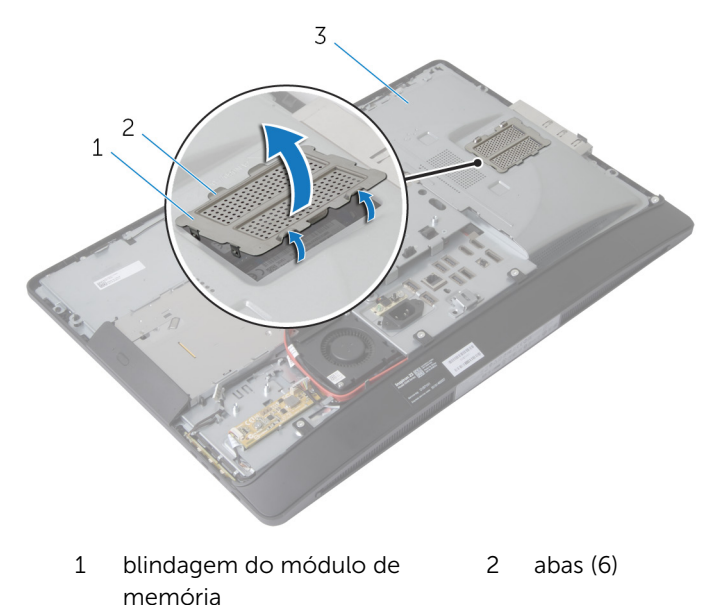

- 3 blindagem da placa de sistema
- 2 Com as pontas dos dedos, afaste cuidadosamente os clipes de fixação em cada extremidade do conector do módulo de memória até que o módulo se solte.

Remova o módulo de memória do respectivo conector.

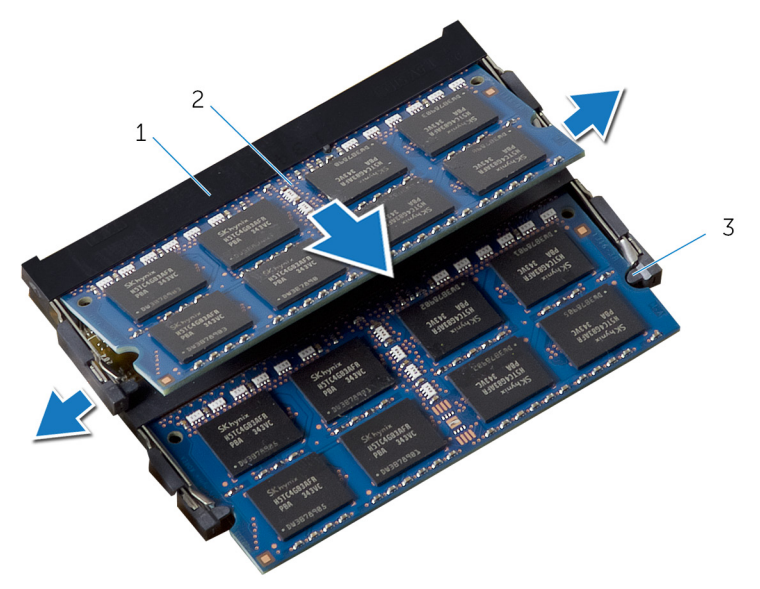

- conector do módulo de 2 módulos de memória (2) memória
- clipes de fixação (4)

# <span id="page-33-0"></span>Como recolocar os módulos de memória

 $\bigwedge$  ATENÇÃO: Antes de trabalhar na parte interna do computador, leia as informações de segurança fornecidas com seu computador e siga as etapas descritas em [Antes de trabalhar na parte interna do](#page-9-0)  [computador.](#page-9-0) Depois de trabalhar na parte interna do computador, siga as instruções descritas em Após trabalhar na parte interna do [computador.](#page-12-0) Para obter mais informações sobre as melhores práticas de segurança, consulte a página inicial de conformidade normativa em dell.com/regulatory\_compliance (em Inglês).

#### <span id="page-34-0"></span>Procedimento

- 1 Alinhe o entalhe do módulo de memória com a aba do conector.
- 2 Insira o módulo de memória no conector do módulo de memória e pressione-o até que ele se encaixar no lugar.

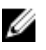

NOTA: Se não ouvir o clique, remova o módulo de memória e reinstale-o.

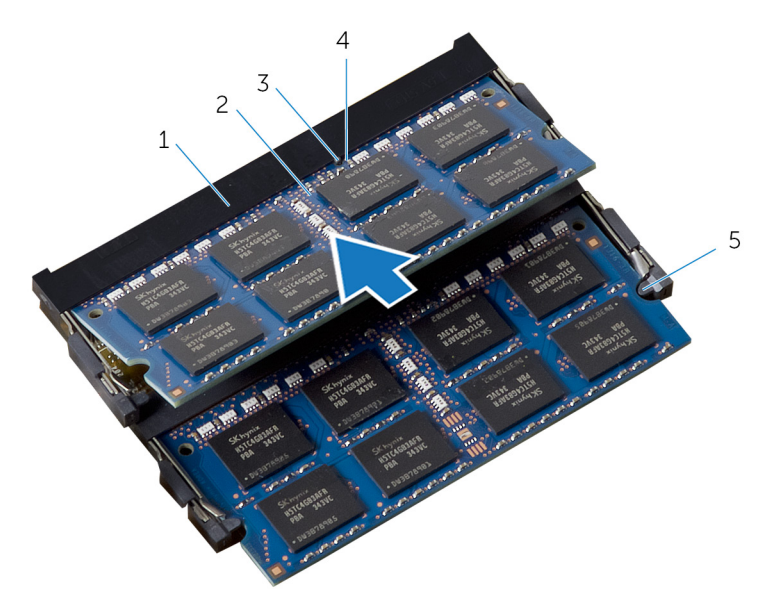

- 1 conector do módulo de memória 2 módulos de memória (2)
- 3 aba 4 entalhe
	-
- 5 clipes de fixação (4)

<span id="page-35-0"></span>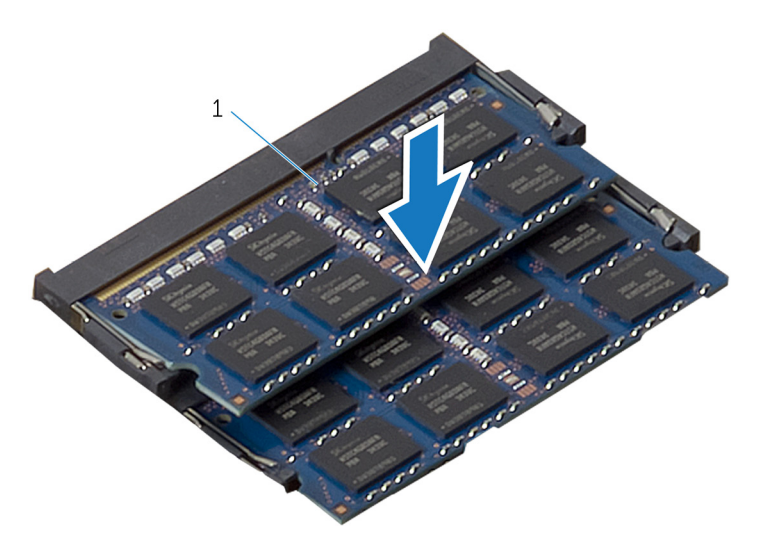

- 1 módulos de memória (2)
- 3 Insira as guias na blindagem de módulo de memória sob as abas na proteção da placa de sistema até que a blindagem de módulo de memória esteja totalmente protegida.

#### Pós-requisitos

- 1 Recoloque a [tampa traseira](#page-23-0).
- 2 Recoloque o [conjunto do suporte](#page-19-0).
# <span id="page-36-0"></span>Como remover a blindagem da placa de sistema

ATENÇÃO: Antes de trabalhar na parte interna do computador, leia as informações de segurança fornecidas com seu computador e siga as etapas descritas em Antes de trabalhar na parte interna do [computador.](#page-9-0) Depois de trabalhar na parte interna do computador, siga as instruções descritas em Após trabalhar na parte interna do [computador.](#page-12-0) Para obter mais informações sobre as melhores práticas de segurança, consulte a página inicial de conformidade normativa em dell.com/regulatory\_compliance (em Inglês).

#### Pré-requisitos

- 1 Remova o [conjunto do suporte](#page-16-0).
- 2 Remova a [tampa traseira](#page-20-0).

- 1 Pressione a aba de fixação e deslize a blindagem da placa de sistema para liberá-la dos slots na base do painel da tela.
- 2 Levante a blindagem da placa de sistema do computador.

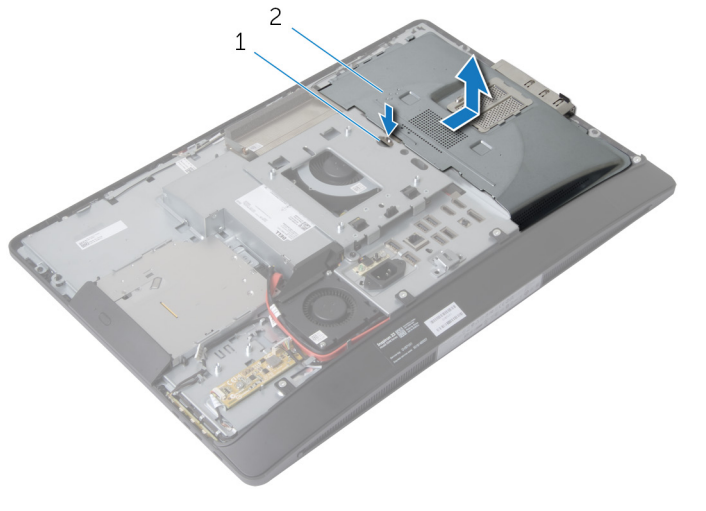

- 
- 1 aba de fixação 2 blindagem da placa de sistema

# <span id="page-38-0"></span>Como recolocar a blindagem da placa de sistema

ATENÇÃO: Antes de trabalhar na parte interna do computador, leia as informações de segurança fornecidas com seu computador e siga as etapas descritas em [Antes de trabalhar na parte interna do](#page-9-0)  [computador.](#page-9-0) Depois de trabalhar na parte interna do computador, siga as instruções descritas em Após trabalhar na parte interna do [computador.](#page-12-0) Para obter mais informações sobre as melhores práticas de segurança, consulte a página inicial de conformidade normativa em dell.com/regulatory\_compliance (em Inglês).

#### Procedimento

- 1 Alinhe e coloque a blindagem da placa de sistema na base do painel da tela.
- 2 Deslize as abas na blindagem da placa de sistema para dentro dos slots na base do painel da tela até encaixá-lo no lugar.

- 1 Recoloque a [tampa traseira](#page-23-0).
- 2 Recoloque o [conjunto do suporte](#page-19-0).

# Como remover o disco rígido

ATENÇÃO: Antes de trabalhar na parte interna do computador, leia as informações de segurança fornecidas com seu computador e siga as etapas descritas em [Antes de trabalhar na parte interna do](#page-9-0)  [computador.](#page-9-0) Depois de trabalhar na parte interna do computador, siga as instruções descritas em [Após trabalhar na parte interna do](#page-12-0)  [computador.](#page-12-0) Para obter mais informações sobre as melhores práticas de segurança, consulte a página inicial de conformidade normativa em dell.com/regulatory\_compliance (em Inglês).

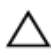

CUIDADO: As unidades de disco rígido são frágeis. Tenha cuidado ao manusear a unidade de disco rígido.

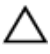

CUIDADO: Para evitar a perda de dados, não remova o disco rígido quando o computador estiver no estado de suspensão ou ligado.

## Pré-requisitos

- 1 Remova o [conjunto do suporte](#page-16-0).
- 2 Remova a [tampa traseira](#page-20-0).
- 3 Remova a [blindagem da placa de sistema](#page-36-0).

- 1 Pressione o suporte do disco rígido e deslize o conjunto do disco rígido para soltá-lo do compartimento da unidade de disco rígido.
- 2 Levante o conjunto da unidade de disco rígido do compartimento do disco rígido.

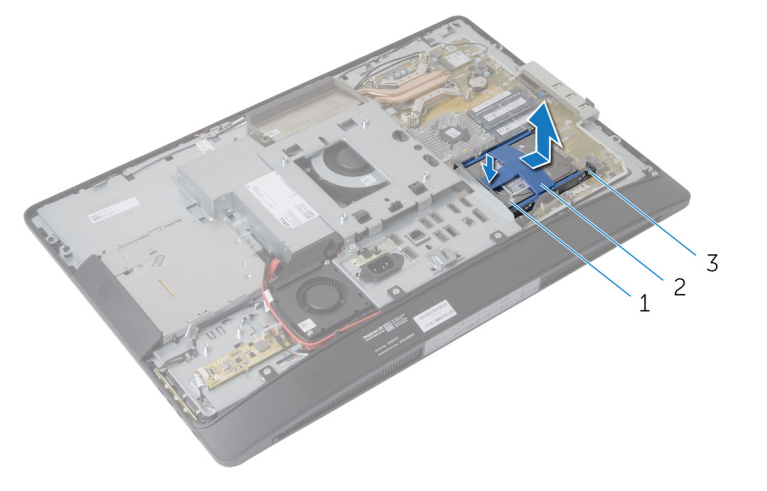

- 1 conjunto do disco rígido 2 suporte da unidade de
	- disco rígido
- 3 compartimento do disco rígido

3 Levante cuidadosamente o suporte da unidade de disco rígido do respectivo disco.

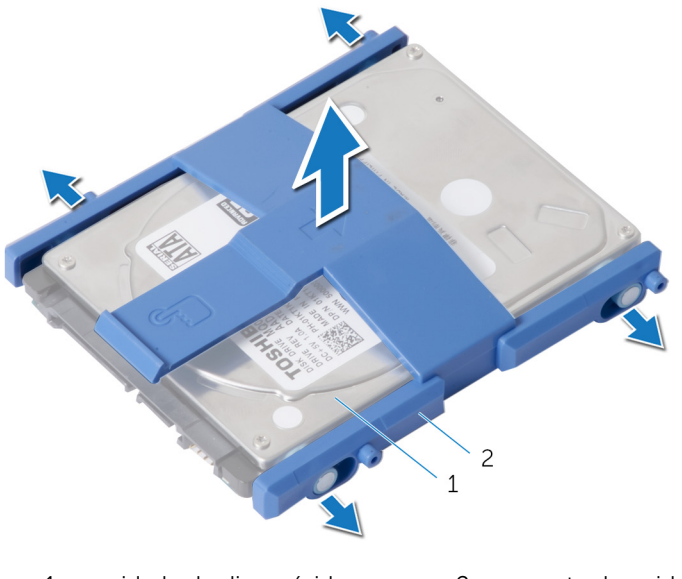

- 1 unidade de disco rígido 2 suporte da unidade de disco rígido
- 4 Remova os parafusos que fixam o compartimento da unidade de disco rígido na placa de sistema.

5 Levante e remova o compartimento da unidade de disco rígido da placa de sistema.

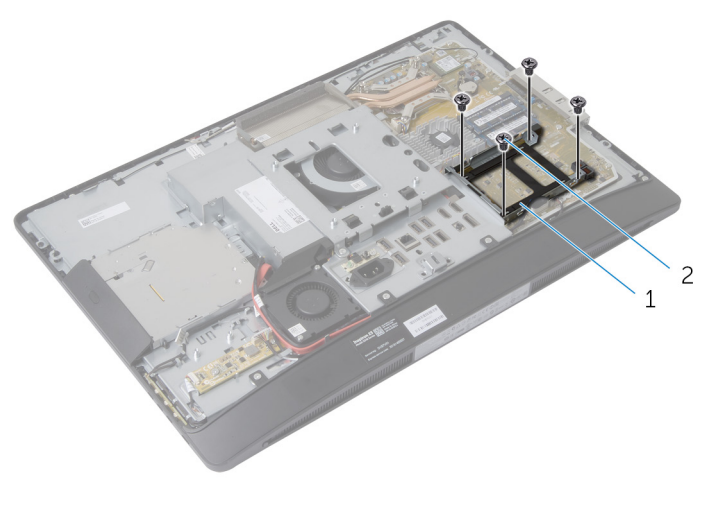

1 compartimento do disco 2 parafusos (4) rígido

# Como recolocar a unidade de disco rígido

A ATENÇÃO: Antes de trabalhar na parte interna do computador, leia as informações de segurança fornecidas com seu computador e siga as etapas descritas em [Antes de trabalhar na parte interna do](#page-9-0)  [computador.](#page-9-0) Depois de trabalhar na parte interna do computador, siga as instruções descritas em Após trabalhar na parte interna do [computador.](#page-12-0) Para obter mais informações sobre as melhores práticas de segurança, consulte a página inicial de conformidade normativa em dell.com/regulatory\_compliance (em Inglês).

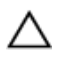

CUIDADO: As unidades de disco rígido são frágeis. Tenha cuidado ao manusear a unidade de disco rígido.

## Procedimento

- 1 Alinhe os orifícios dos parafusos no compartimento da unidade do disco rígido com os orifícios correspondentes na placa de sistema.
- 2 Recoloque os parafusos que fixam o compartimento da unidade de disco rígido na placa de sistema.
- **3** Recoloque o suporte da unidade de disco rígido na respectiva unidade.
- 4 Alinhe as abas do conjunto da unidade de disco rígido com os slots no compartimento da unidade.
- 5 Deslize o conjunto da unidade de disco rígido no gabinete da respectiva unidade até que ele encaixar na posição.

- 1 Recoloque a [blindagem da placa de sistema](#page-38-0).
- **2** Recoloque a [tampa traseira](#page-23-0).
- **3** Recoloque o [conjunto do suporte](#page-19-0).

# <span id="page-44-0"></span>Como remover o suporte de montagem VESA

 $\bigwedge$  ATENÇÃO: Antes de trabalhar na parte interna do computador, leia as informações de segurança fornecidas com seu computador e siga as etapas descritas em [Antes de trabalhar na parte interna do](#page-9-0)  [computador.](#page-9-0) Depois de trabalhar na parte interna do computador, siga as instruções descritas em Após trabalhar na parte interna do [computador.](#page-12-0) Para obter mais informações sobre as melhores práticas de segurança, consulte a página inicial de conformidade normativa em dell.com/regulatory\_compliance (em Inglês).

#### Pré-requisitos

- 1 Remova o [conjunto do suporte](#page-16-0).
- 2 Remova a [tampa traseira](#page-20-0).
- 3 Remova a [blindagem da placa de sistema](#page-36-0).

#### Procedimento

- 1 Remova os parafusos que fixam o suporte de montagem VESA na base do painel da tela.
- 2 Levante o suporte de montagem VESA e remova-o da base do painel da tela.

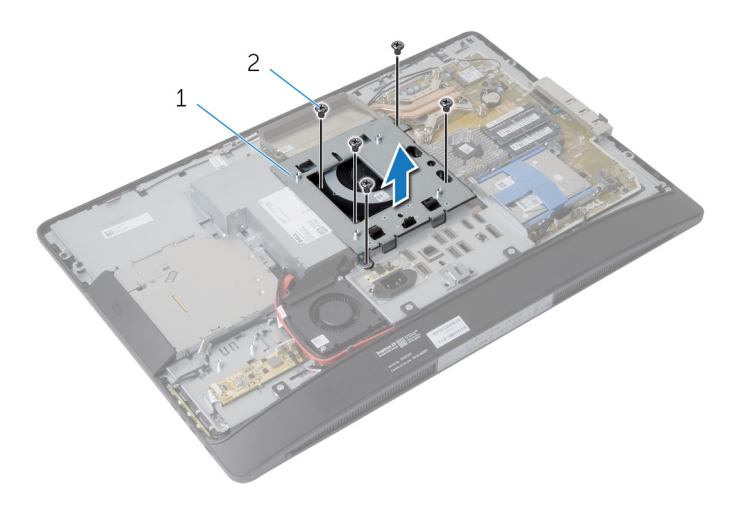

1 suporte de montagem VESA 2 parafusos (5)

# <span id="page-46-0"></span>Como recolocar o suporte de montagem VESA

A ATENÇÃO: Antes de trabalhar na parte interna do computador, leia as informações de segurança fornecidas com seu computador e siga as etapas descritas em [Antes de trabalhar na parte interna do](#page-9-0)  [computador.](#page-9-0) Depois de trabalhar na parte interna do computador, siga as instruções descritas em Após trabalhar na parte interna do [computador.](#page-12-0) Para obter mais informações sobre as melhores práticas de segurança, consulte a página inicial de conformidade normativa em dell.com/regulatory\_compliance (em Inglês).

#### Procedimento

- 1 Alinhe os orifícios dos parafusos do suporte de montagem VESA nos orifícios correspondentes na base do painel da tela.
- 2 Recoloque os parafusos que fixam o suporte de montagem VESA na base do painel da tela.

- 1 Recoloque a [blindagem da placa de sistema](#page-38-0).
- 2 Recoloque a [tampa traseira](#page-23-0).
- **3** Recoloque o [conjunto do suporte](#page-19-0).

# Como remover a placa de botões de controle

ATENÇÃO: Antes de trabalhar na parte interna do computador, leia as informações de segurança fornecidas com seu computador e siga as etapas descritas em [Antes de trabalhar na parte interna do](#page-9-0)  [computador.](#page-9-0) Depois de trabalhar na parte interna do computador, siga as instruções descritas em Após trabalhar na parte interna do [computador.](#page-12-0) Para obter mais informações sobre as melhores práticas de segurança, consulte a página inicial de conformidade normativa em dell.com/regulatory\_compliance (em Inglês).

#### Pré-requisitos

- 1 Remova o [conjunto do suporte](#page-16-0).
- 2 Remova a [tampa traseira](#page-20-0).

- 1 Remova o parafuso que conecta o cabo de aterramento na base do painel da tela.
- 2 Com cuidado, solte e levante a placa dos botões de controle da tampa frontal da tela.

3 Desconecte o cabo da placa de botões de controle do conector na placa de botões de controle.

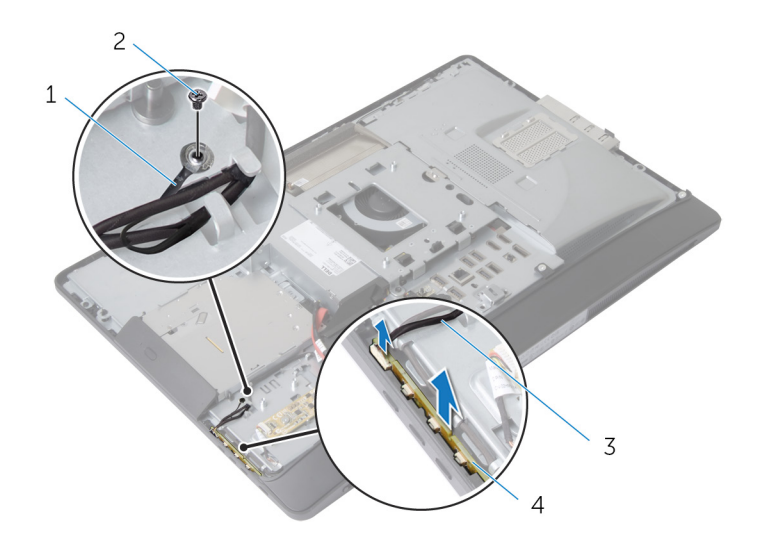

- 1 cabo de aterramento 2 parafuso
- 3 cabo da placa dos botões de controle
- 
- 4 placa dos botões de controle

# Como recolocar a placa dos botões de controle

ATENÇÃO: Antes de trabalhar na parte interna do computador, leia as informações de segurança fornecidas com seu computador e siga as etapas descritas em [Antes de trabalhar na parte interna do](#page-9-0)  [computador.](#page-9-0) Depois de trabalhar na parte interna do computador, siga as instruções descritas em Após trabalhar na parte interna do [computador.](#page-12-0) Para obter mais informações sobre as melhores práticas de segurança, consulte a página inicial de conformidade normativa em dell.com/regulatory\_compliance (em Inglês).

#### Procedimento

- 1 Conecte o cabo da placa de botões de controle no conector na placa de botões de controle.
- 2 Recoloque a placa de botões de controle no slot na tampa frontal da tela.
- 3 Alinhe o orifício do parafuso no cabo de aterramento com o orifício de parafuso na base do painel da tela.
- 4 Recoloque o parafuso que prende o cabo de aterramento na base do painel da tela.

- 1 Recoloque a [tampa traseira](#page-23-0).
- 2 Recoloque o [conjunto do suporte](#page-19-0).

# Como remover a placa conversora

 $\bigwedge$  ATENÇÃO: Antes de trabalhar na parte interna do computador, leia as informações de segurança fornecidas com seu computador e siga as etapas descritas em [Antes de trabalhar na parte interna do](#page-9-0)  [computador.](#page-9-0) Depois de trabalhar na parte interna do computador, siga as instruções descritas em Após trabalhar na parte interna do [computador.](#page-12-0) Para obter mais informações sobre as melhores práticas de segurança, consulte a página inicial de conformidade normativa em dell.com/regulatory\_compliance (em Inglês).

#### Pré-requisitos

- 1 Remova o [conjunto do suporte](#page-16-0).
- 2 Remova a [tampa traseira](#page-20-0).

- 1 Desconecte o cabo da placa conversora e o cabo da luz de fundo da tela dos conectores na placa conversora.
- 2 Remova os parafusos que prendem a placa conversora na base do painel da tela.

Levante a placa conversora da base do painel da tela.

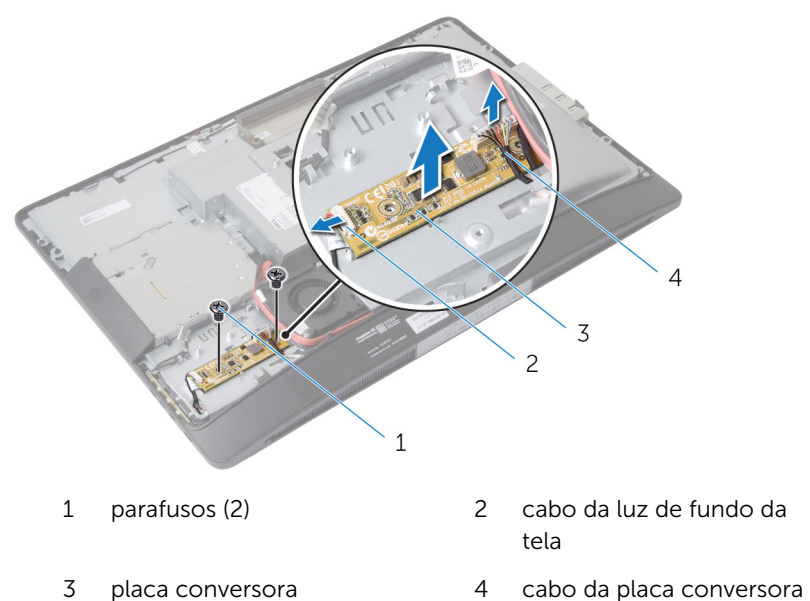

# Como recolocar a placa conversora

 $\bigwedge$  ATENÇÃO: Antes de trabalhar na parte interna do computador, leia as informações de segurança fornecidas com seu computador e siga as etapas descritas em [Antes de trabalhar na parte interna do](#page-9-0)  [computador.](#page-9-0) Depois de trabalhar na parte interna do computador, siga as instruções descritas em Após trabalhar na parte interna do [computador.](#page-12-0) Para obter mais informações sobre as melhores práticas de segurança, consulte a página inicial de conformidade normativa em dell.com/regulatory\_compliance (em Inglês).

#### Procedimento

- 1 Alinhe os orifícios dos parafusos na placa conversora com os orifícios correspondentes ba nase do painel da tela.
- 2 Recoloque os parafusos que fixam a placa conversora na base do painel da tela.
- 3 Conecte o cabo da placa conversora e o cabo da luz de fundo da tela aos conectores da placa conversora.

- 1 Recoloque a [tampa traseira](#page-23-0).
- 2 Recoloque o [conjunto do suporte](#page-19-0).

# <span id="page-53-0"></span>Como remover a placa de diagnóstico da fonte de alimentação

ATENÇÃO: Antes de trabalhar na parte interna do computador, leia as ∧ informações de segurança fornecidas com seu computador e siga as etapas descritas em [Antes de trabalhar na parte interna do](#page-9-0)  [computador.](#page-9-0) Depois de trabalhar na parte interna do computador, siga as instruções descritas em Após trabalhar na parte interna do [computador.](#page-12-0) Para obter mais informações sobre as melhores práticas de segurança, consulte a página inicial de conformidade normativa em dell.com/regulatory\_compliance (em Inglês).

## Pré-requisitos

- 1 Remova o [conjunto do suporte](#page-16-0).
- 2 Remova a [tampa traseira](#page-20-0).
- 3 Remova a [blindagem da placa de sistema](#page-36-0).
- 4 Remova o [suporte de montagem VESA](#page-44-0).

- 1 Desconecte o cabo da placa de diagnóstico da fonte de alimentação da placa de diagnóstico da fonte de alimentação.
- 2 Remova o parafuso que prende a placa de diagnóstico da fonte de alimentação no suporte de E/S.

3 Levante a placa de diagnóstico da fonte de alimentação e remova-a do suporte de E/S.

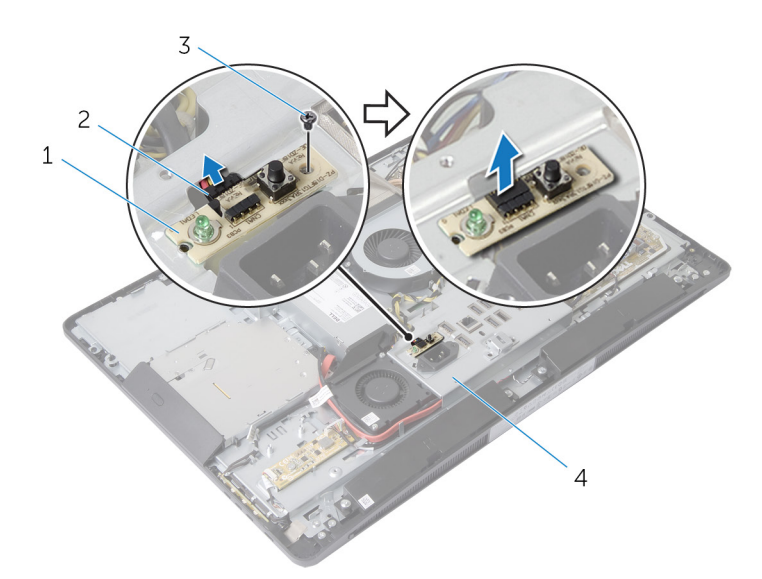

- 1 placa de diagnóstico da fonte de alimentação
- 
- 2 cabo da placa de diagnóstico da fonte de alimentação
- 3 parafuso 4 suporte de E/S

# <span id="page-55-0"></span>Como recolocar a placa de diagnóstico da fonte de alimentação

ATENÇÃO: Antes de trabalhar na parte interna do computador, leia as ∧ informações de segurança fornecidas com seu computador e siga as etapas descritas em [Antes de trabalhar na parte interna do](#page-9-0)  [computador.](#page-9-0) Depois de trabalhar na parte interna do computador, siga as instruções descritas em Após trabalhar na parte interna do [computador.](#page-12-0) Para obter mais informações sobre as melhores práticas de segurança, consulte a página inicial de conformidade normativa em dell.com/regulatory\_compliance (em Inglês).

## Procedimento

- 1 Conecte o cabo da placa de diagnóstico da fonte de alimentação no conector na placa de diagnóstico da fonte de alimentação.
- 2 Alinhe o orifício de parafuso na placa de diagnóstico da fonte de alimentação com o orifício do parafuso no suporte de E/S.
- **3** Recoloque o parafuso que fixa a placa de diagnóstico da fonte de alimentação no suporte de E/S.

- 1 Recoloque o [suporte de montagem VESA](#page-46-0).
- 2 Recoloque a [blindagem da placa de sistema](#page-38-0).
- **3** Recoloque a [tampa traseira](#page-23-0).
- 4 Recoloque o [conjunto do suporte](#page-19-0).

# Remover o microfone

ATENÇÃO: Antes de trabalhar na parte interna do computador, leia as informações de segurança fornecidas com seu computador e siga as etapas descritas em [Antes de trabalhar na parte interna do](#page-9-0)  [computador.](#page-9-0) Depois de trabalhar na parte interna do computador, siga as instruções descritas em [Após trabalhar na parte interna do](#page-12-0)  [computador.](#page-12-0) Para obter mais informações sobre as melhores práticas de segurança, consulte a página inicial de conformidade normativa em dell.com/regulatory\_compliance (em Inglês).

## Pré-requisitos

- 1 Remova o [conjunto do suporte](#page-16-0).
- 2 Remova a [tampa traseira](#page-20-0).

- 1 Remova os parafusos que prendem o suporte do microfone nos microfones.
- 2 Levante os suportes do microfone da tampa frontal da tela.
- 3 Pressione as abas de fixação para liberar e levantar os microfones e levante-a para fora de seus slots na tampa frontal da tela.

Desconecte os cabos do microfone dos microfones.

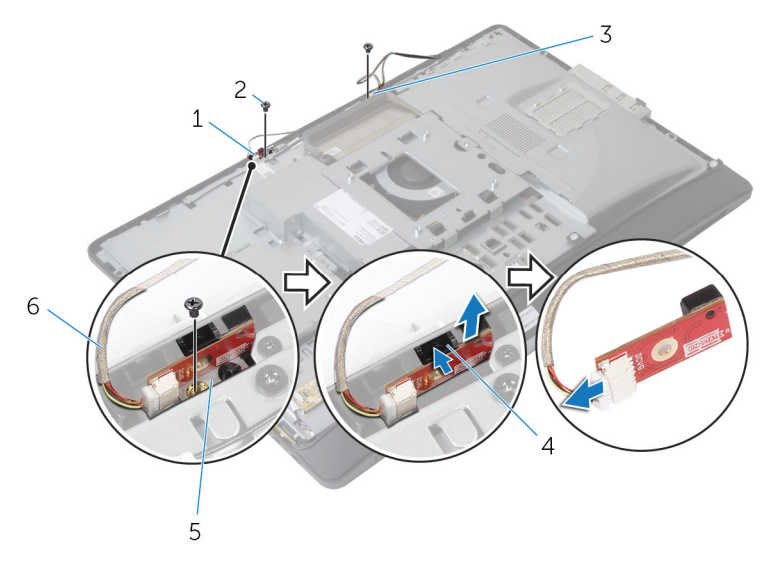

- microfone direito 2 parafusos (2)
- microfone esquerdo 4 abas de fixação (2)
- suportes do microfone (2) 6 cabos do microfone (2)
- 
- -

# Como recolocar o microfone

ATENÇÃO: Antes de trabalhar na parte interna do computador, leia as informações de segurança fornecidas com seu computador e siga as etapas descritas em [Antes de trabalhar na parte interna do](#page-9-0)  [computador.](#page-9-0) Depois de trabalhar na parte interna do computador, siga as instruções descritas em [Após trabalhar na parte interna do](#page-12-0)  [computador.](#page-12-0) Para obter mais informações sobre as melhores práticas de segurança, consulte a página inicial de conformidade normativa em dell.com/regulatory\_compliance (em Inglês).

## Procedimento

- 1 Conecte os cabos do microfone nos microfones.
- 2 Deslize os microfones para os slots na tampa frontal da tela e certifiquese de que as abas de fixação estão em posição.
- **3** Alinhe os orifícios dos parafusos nos suportes do microfone com os orifícios dos parafusos na tampa frontal da tela.
- 4 Recoloque os parafusos que prendem os suportes do microfone nos microfones.

- 1 Recoloque a [tampa traseira](#page-23-0).
- 2 Recoloque o [conjunto do suporte](#page-19-0).

# Como remover a placa sem fio

ATENÇÃO: Antes de trabalhar na parte interna do computador, leia as informações de segurança fornecidas com seu computador e siga as etapas descritas em [Antes de trabalhar na parte interna do](#page-9-0)  [computador.](#page-9-0) Depois de trabalhar na parte interna do computador, siga as instruções descritas em [Após trabalhar na parte interna do](#page-12-0)  [computador.](#page-12-0) Para obter mais informações sobre as melhores práticas de segurança, consulte a página inicial de conformidade normativa em dell.com/regulatory\_compliance (em Inglês).

## Pré-requisitos

- 1 Remova o [conjunto do suporte](#page-16-0).
- 2 Remova a [tampa traseira](#page-20-0).
- **3** Remova a [blindagem da placa de sistema](#page-36-0).

- 1 Desconecte os cabos da antena dos conectores na placa de rede sem fio.
- 2 Remova o parafuso que prende a placa de rede sem fio na placa do sistema.

3 Deslize e remova a placa rede sem fio para fora do slot de Mini-Card na placa de sistema.

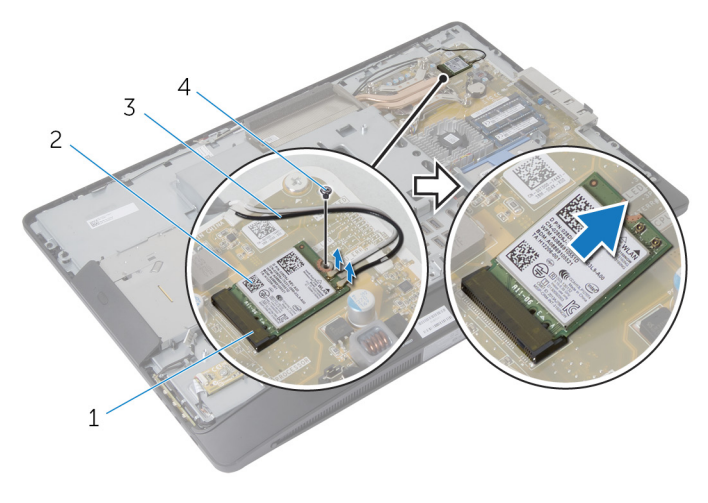

- 
- 3 cabos da antena 4 parafuso
- 1 slot de Mini-Card 2 placa de rede sem fio
	-

# Como recolocar a placa sem fio

ATENÇÃO: Antes de trabalhar na parte interna do computador, leia as informações de segurança fornecidas com seu computador e siga as etapas descritas em [Antes de trabalhar na parte interna do](#page-9-0)  [computador.](#page-9-0) Depois de trabalhar na parte interna do computador, siga as instruções descritas em Após trabalhar na parte interna do [computador.](#page-12-0) Para obter mais informações sobre as melhores práticas de segurança, consulte a página inicial de conformidade normativa em dell.com/regulatory\_compliance (em Inglês).

#### Procedimento

- 1 Alinhe o entalhe na placa rede sem fio com a aba no slot da Mini-Card.
- 2 Deslize a placa de rede sem fio em um ângulo no slot de Mini-Card.
- 3 Pressione a outra extremidade da placa de rede sem fio e recoloque o parafuso que prende a placa de rede sem fio na placa de sistema.
- 4 Conecte os cabos da antena na placa de rede sem fio.

A tabela a seguir mostra o esquema de cores do cabo da antena para a placa de rede sem fio suportada pelo seu computador.

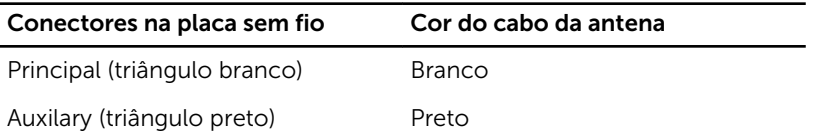

- 1 Recoloque a [blindagem da placa de sistema](#page-38-0).
- 2 Recoloque a [tampa traseira](#page-23-0).
- 3 Recoloque o [conjunto do suporte](#page-19-0).

# Como remover a bateria de célula tipo moeda

ATENÇÃO: Antes de trabalhar na parte interna do computador, leia as informações de segurança fornecidas com seu computador e siga as etapas descritas em [Antes de trabalhar na parte interna do](#page-9-0)  [computador.](#page-9-0) Depois de trabalhar na parte interna do computador, siga as instruções descritas em Após trabalhar na parte interna do [computador.](#page-12-0) Para obter mais informações sobre as melhores práticas de segurança, consulte a página inicial de conformidade normativa em dell.com/regulatory\_compliance (em Inglês).

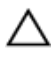

CUIDADO: Remover a bateria de célula tipo moeda repõe as configurações padrão do BIOS. É recomendável que você anote as configurações do BIOS antes de retirar a bateria de célula tipo moeda.

## Pré-requisitos

- 1 Recoloque o [conjunto do suporte](#page-19-0).
- 2 Recoloque a [tampa traseira](#page-23-0).
- 3 Recoloque a **blindagem da placa de sistema**.

#### Procedimento

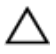

CUIDADO: Remover a bateria de célula tipo moeda repõe as configurações padrão do BIOS. É recomendável que você anote as configurações do BIOS antes de retirar a bateria de célula tipo moeda.

- 1 Localize o soquete da bateria de célula tipo moeda na placa de sistema. Para obter mais informações, consulte [Componentes da placa do](#page-14-0) [sistema.](#page-14-0)
- 2 Usando uma haste plástica, pressione a presilha de fixação e remova-o da bateria de célula tipo moeda até a bateria se soltar.

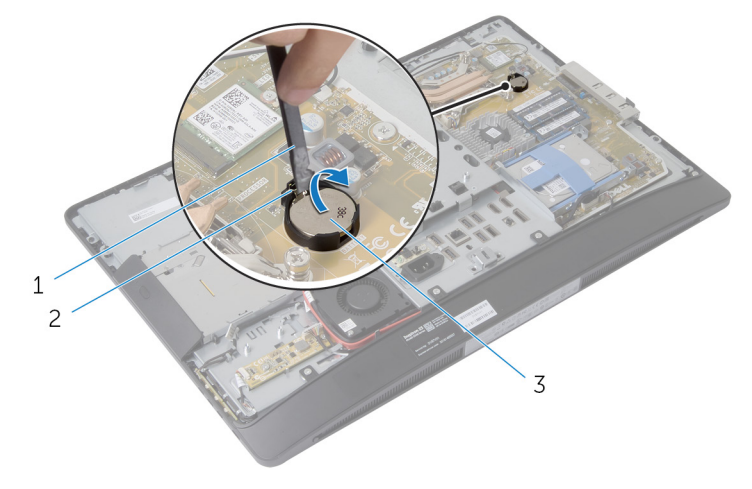

- 
- 1 haste plástica 2 clip de fixação
- 3 bateria de célula tipo moeda

# Como recolocar a bateria de célula tipo moeda

ATENÇÃO: Antes de trabalhar na parte interna do computador, leia as informações de segurança fornecidas com seu computador e siga as etapas descritas em [Antes de trabalhar na parte interna do](#page-9-0)  [computador.](#page-9-0) Depois de trabalhar na parte interna do computador, siga as instruções descritas em Após trabalhar na parte interna do [computador.](#page-12-0) Para obter mais informações sobre as melhores práticas de segurança, consulte a página inicial de conformidade normativa em dell.com/regulatory\_compliance (em Inglês).

#### Procedimento

Com o lado positivo voltado para cima, insira a bateria de célula tipo moeda no soquete da bateria e pressione-a no lugar.

- 1 Recoloque a [blindagem da placa de sistema](#page-38-0).
- 2 Recoloque a [tampa traseira](#page-23-0).
- 3 Recoloque o [conjunto do suporte](#page-19-0).

# <span id="page-65-0"></span>Como remover o suporte de E/S

ATENÇÃO: Antes de trabalhar na parte interna do computador, leia as informações de segurança fornecidas com seu computador e siga as etapas descritas em [Antes de trabalhar na parte interna do](#page-9-0)  [computador.](#page-9-0) Depois de trabalhar na parte interna do computador, siga as instruções descritas em Após trabalhar na parte interna do [computador.](#page-12-0) Para obter mais informações sobre as melhores práticas de segurança, consulte a página inicial de conformidade normativa em dell.com/regulatory\_compliance (em Inglês).

#### Pré-requisitos

- 1 Remova o [conjunto do suporte](#page-16-0).
- 2 Remova a [tampa traseira](#page-20-0).
- 3 Remova a [blindagem da placa de sistema](#page-36-0).
- 4 Remova o [suporte de montagem VESA](#page-44-0).
- 5 Remova a [placa de diagnóstico da fonte de alimentação](#page-53-0).

- 1 Remova os parafusos que fixam a porta de alimentação no suporte de E/S.
- 2 Remova os parafusos que prendem o suporte de E/S na base do painel da tela.

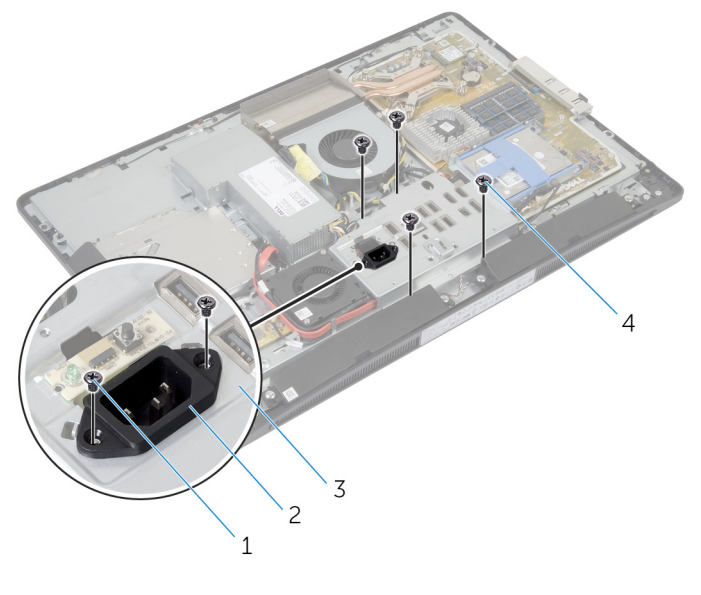

- 1 parafusos da porta de alimentação (2)
- 
- 2 porta de alimentação
- 3 suporte de E/S 4 parafusos do suporte de E/S (4)
- 3 Levante o suporte de E/S ligeiramente e deslize a porta de alimentação através do suporte de E/S.

Levante o suporte de E/S da base do painel da tela.

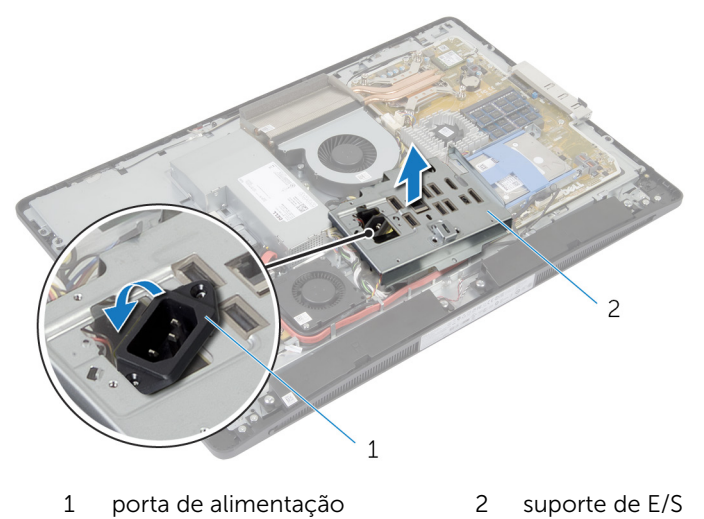

# Como recolocar o suporte de E/S

 $\bigwedge$  ATENÇÃO: Antes de trabalhar na parte interna do computador, leia as informações de segurança fornecidas com seu computador e siga as etapas descritas em [Antes de trabalhar na parte interna do](#page-9-0)  [computador.](#page-9-0) Depois de trabalhar na parte interna do computador, siga as instruções descritas em Após trabalhar na parte interna do [computador.](#page-12-0) Para obter mais informações sobre as melhores práticas de segurança, consulte a página inicial de conformidade normativa em dell.com/regulatory\_compliance (em Inglês).

#### Procedimento

- 1 Deslize a porta de alimentação por meio do suporte de E/S.
- 2 Alinhe os orifícios dos parafusos no suporte de E/S com os orifícios dos parafusos na base do painel da tela.
- **3** Recoloque os parafusos que prendem o suporte de E/S na base do painel da tela.
- 4 Alinhe os orifícios dos parafusos na porta de alimentação com os orifícios dos parafusos no suporte de E/S.
- 5 Recoloque os parafusos que fixam a porta de alimentação no suporte de E/S.

- 1 Recoloque a [placa de diagnóstico da fonte de alimentação](#page-55-0).
- 2 Recoloque o [suporte de montagem VESA](#page-46-0).
- **3** Recoloque a [blindagem da placa de sistema](#page-38-0).
- 4 Recoloque a [tampa traseira](#page-23-0).
- 5 Recoloque o [conjunto do suporte](#page-19-0).

# Como remover a unidade óptica

ATENÇÃO: Antes de trabalhar na parte interna do computador, leia as informações de segurança fornecidas com seu computador e siga as etapas descritas em [Antes de trabalhar na parte interna do](#page-9-0)  [computador.](#page-9-0) Depois de trabalhar na parte interna do computador, siga as instruções descritas em Após trabalhar na parte interna do [computador.](#page-12-0) Para obter mais informações sobre as melhores práticas de segurança, consulte a página inicial de conformidade normativa em dell.com/regulatory\_compliance (em Inglês).

#### Pré-requisitos

- 1 Remova o [conjunto do suporte](#page-16-0).
- 2 Remova a [tampa traseira](#page-20-0).
- 3 Remova a [blindagem da placa de sistema](#page-36-0).
- 4 Remova o [suporte de montagem VESA](#page-44-0).
- 5 Remova a [placa de diagnóstico da fonte de alimentação](#page-53-0).
- 6 Remova o [suporte de E/S.](#page-65-0)

## Procedimento

1 Pressione a aba de fixação para cima e deslize o conjunto da unidade óptica para liberá-lo do separador.

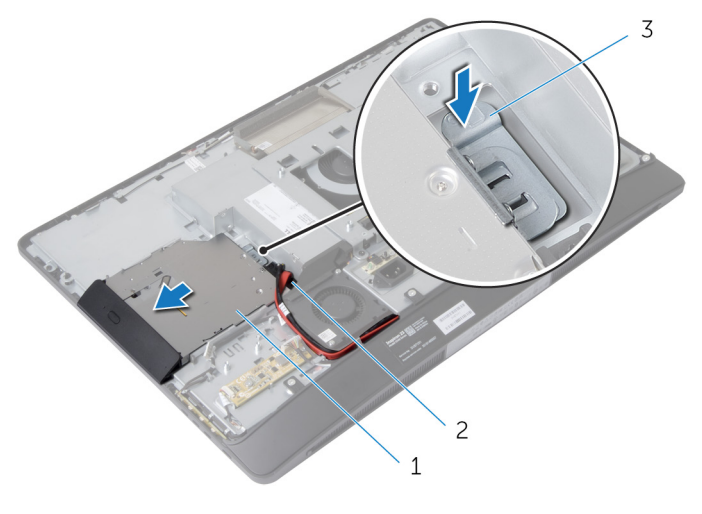

- 1 conjunto da unidade óptica 2 separador
- 3 aba de fixação
- 2 Gire a tampa frontal da unidade óptica para cima para soltá-la da unidade óptica.
- 3 Remova os parafusos que prendem o suporte da unidade óptica.

4 Remova o suporte da unidade óptica da unidade óptica.

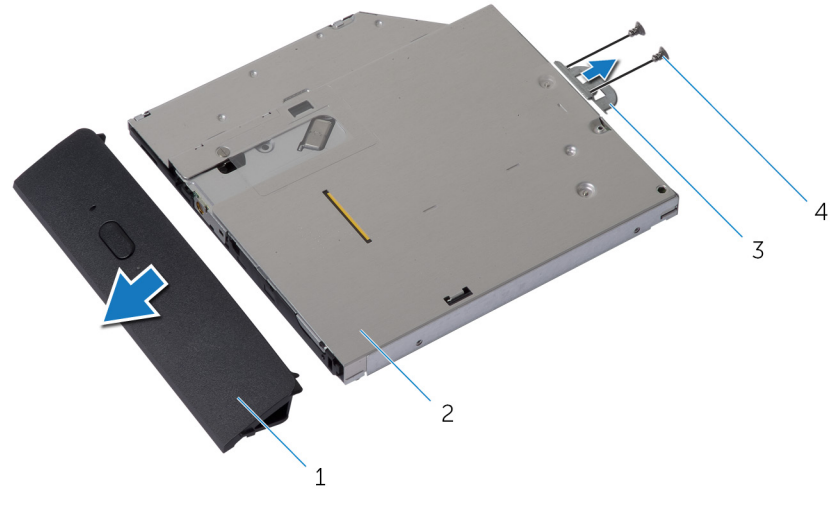

- 1 tampa frontal da unidade óptica 2 unidade óptica
- 3 suporte da unidade óptica 4 parafusos (2)
- 5 Desconecte o cabo de alimentação e o cabo de dados da placa de sistema.
- 6 Remova os parafusos que prendem o separador na base do painel da tela.
- 7 Remova o cabo de alimentação e o cabo de dados das guias de encaminhamento na base do painel da tela.
8 Levante o separador da base do painel da tela.

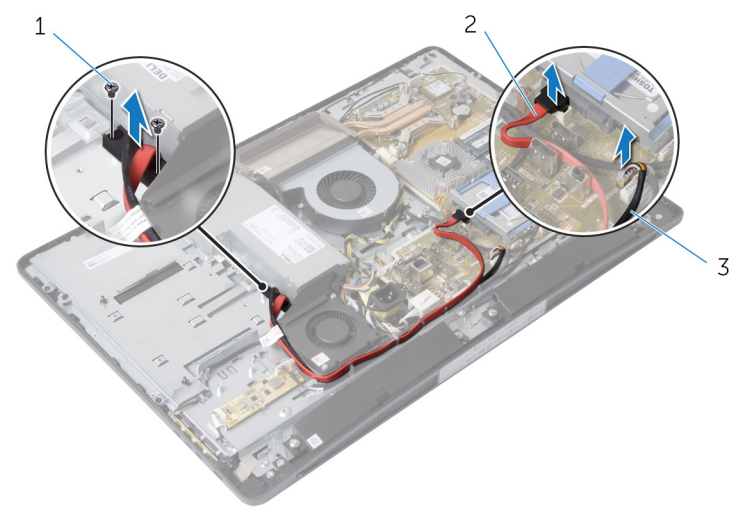

parafusos (2) 2 cabo de dados

cabo de alimentação

## <span id="page-73-0"></span>Como recolocar a unidade ótica

ATENÇÃO: Antes de trabalhar na parte interna do computador, leia as informações de segurança fornecidas com seu computador e siga as etapas descritas em [Antes de trabalhar na parte interna do](#page-9-0)  [computador.](#page-9-0) Depois de trabalhar na parte interna do computador, siga as instruções descritas em Após trabalhar na parte interna do [computador.](#page-12-0) Para obter mais informações sobre as melhores práticas de segurança, consulte a página inicial de conformidade normativa em dell.com/regulatory\_compliance (em Inglês).

#### Procedimento

- 1 Passe o cabo de alimentação e o cabo de dados através das quias de roteamento na base do painel da tela.
- 2 Alinhe os orifícios dos parafusos no separador com os orifícios de parafuso na base do painel da tela.
- **3** Recoloque os parafusos que fixam o separador na base do painel da tela.
- 4 Conecte os cabos de alimentação e de dados na placa de sistema.
- 5 Alinhe os orifícios dos parafusos no suporte da unidade óptica com os orifícios dos parafusos na unidade óptica.
- 6 Recoloque os parafusos que prendem o suporte da unidade óptica nela.
- 7 Alinhe as abas na tampa frontal da unidade óptica com os slots no conjunto da unidade óptica e encaixe-a no lugar.
- 8 Deslize o conjunto da unidade óptica no respectivo compartimento e empurre-o até ele encaixar na posição.

- 1 Recoloque o [suporte de E/S](#page-68-0).
- 2 Recoloque a [placa de diagnóstico da fonte de alimentação](#page-55-0).
- **3** Recoloque o [suporte de montagem VESA](#page-46-0).
- 4 Recoloque a [blindagem da placa de sistema](#page-38-0).
- 5 Recoloque a [tampa traseira](#page-23-0).
- 6 Recoloque o [conjunto do suporte](#page-19-0).

### <span id="page-74-0"></span>Como remover o ventilador da fonte de alimentação

ATENÇÃO: Antes de trabalhar na parte interna do computador, leia as informações de segurança fornecidas com seu computador e siga as etapas descritas em [Antes de trabalhar na parte interna do](#page-9-0)  [computador.](#page-9-0) Depois de trabalhar na parte interna do computador, siga as instruções descritas em Após trabalhar na parte interna do [computador.](#page-12-0) Para obter mais informações sobre as melhores práticas de segurança, consulte a página inicial de conformidade normativa em dell.com/regulatory\_compliance (em Inglês).

#### Pré-requisitos

- 1 Remova o [conjunto do suporte](#page-16-0).
- 2 Remova a [tampa traseira](#page-20-0).
- 3 Remova a [blindagem da placa de sistema](#page-36-0).
- 4 Remova o [suporte de montagem VESA](#page-44-0).
- 5 Remova a [placa de diagnóstico da fonte de alimentação](#page-53-0).
- 6 Remova o [suporte de E/S.](#page-65-0)

#### Procedimento

- 1 Remova o parafuso que fixa o suporte do ventilador da fonte de alimentação na base do painel da tela.
- 2 Levante o suporte do ventilador da fonte de alimentação da base do painel da tela.

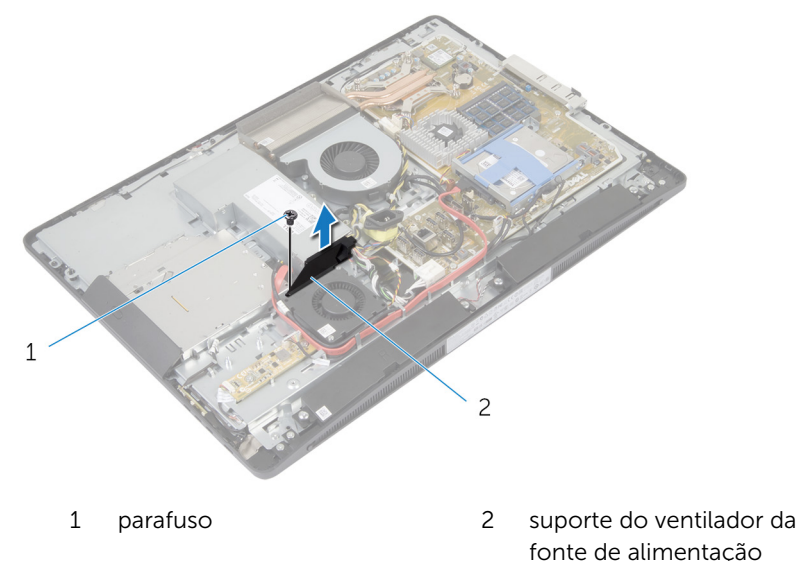

3 Desconecte o cabo do ventilador da fonte de alimentação da unidade de fonte de alimentação.

Remova os parafusos que fixam o ventilador da fonte de alimentação na base do painel da tela.

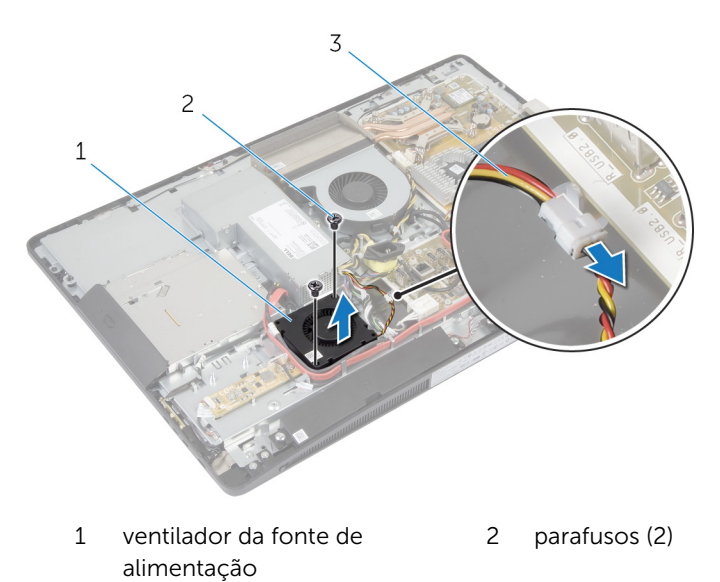

 cabo do ventilador da fonte de alimentação

## <span id="page-77-0"></span>Como recolocar o ventilador da fonte de alimentação

 $\bigwedge$  ATENÇÃO: Antes de trabalhar na parte interna do computador, leia as informações de segurança fornecidas com seu computador e siga as etapas descritas em [Antes de trabalhar na parte interna do](#page-9-0)  [computador.](#page-9-0) Depois de trabalhar na parte interna do computador, siga as instruções descritas em Após trabalhar na parte interna do [computador.](#page-12-0) Para obter mais informações sobre as melhores práticas de segurança, consulte a página inicial de conformidade normativa em dell.com/regulatory\_compliance (em Inglês).

#### Procedimento

- 1 Conecte o cabo do ventilador da fonte de alimentação na unidade da fonte de alimentação.
- 2 Alinhe os orifícios dos parafusos no ventilador da fonte de alimentação com os orifícios correspondentes na base do painel da tela.
- 3 Recoloque os parafusos que fixam o ventilador da fonte de alimentação na base do painel da tela.
- 4 Alinhe os orifícios dos parafusos no suporte da fonte de alimentação com os orifícios correspondentes na base do painel da tela.
- 5 Recoloque o parafuso que fixa o suporte do ventilador da fonte de alimentação na base do painel da tela.

- 1 Recoloque o [suporte de E/S](#page-68-0).
- 2 Recoloque a [placa de diagnóstico da fonte de alimentação](#page-55-0).
- 3 Recoloque o [suporte de montagem VESA](#page-46-0).
- 4 Recoloque a [blindagem da placa de sistema](#page-38-0).
- **5** Recoloque a [tampa traseira](#page-23-0).
- 6 Recoloque o [conjunto do suporte](#page-19-0).

## <span id="page-78-0"></span>Como remover a fonte de alimentação

 $\bigwedge$  ATENÇÃO: Antes de trabalhar na parte interna do computador, leia as informações de segurança fornecidas com seu computador e siga as etapas descritas em [Antes de trabalhar na parte interna do](#page-9-0)  [computador.](#page-9-0) Depois de trabalhar na parte interna do computador, siga as instruções descritas em Após trabalhar na parte interna do [computador.](#page-12-0) Para obter mais informações sobre as melhores práticas de segurança, consulte a página inicial de conformidade normativa em dell.com/regulatory\_compliance (em Inglês).

#### Pré-requisitos

- 1 Remova o [conjunto do suporte](#page-16-0).
- 2 Remova a [tampa traseira](#page-20-0).
- 3 Remova a [blindagem da placa de sistema](#page-36-0).
- 4 Remova o [suporte de montagem VESA](#page-44-0).
- 5 Remova a [placa de diagnóstico da fonte de alimentação](#page-53-0).
- 6 Remova o [suporte de E/S.](#page-65-0)

#### Procedimento

- 1 Desconecte o cabo de alimentação principal e o cabo de alimentação do processador e o cabo do ventilador da fonte de alimentação da placa de sistema.
- 2 Remova o cabo de alimentação principal e o cabo de alimentação do processador e o cabo do ventilador da fonte de alimentação das guias de roteamento na base do painel da tela.
- 3 Remova o cabo da porta de alimentação das quias de roteamento na base do painel da tela.

4 Desconecte o cabo do ventilador da fonte de alimentação da unidade de fonte de alimentação.

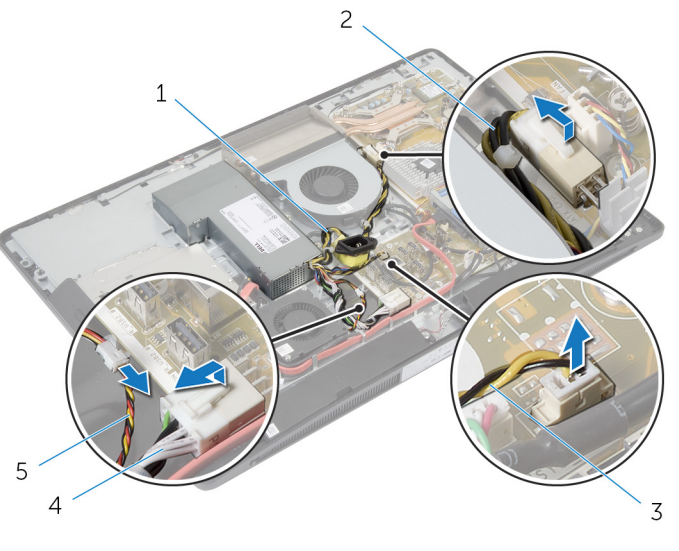

- 1 cabo da porta de alimentação
- 3 cabo do ventilador da fonte de alimentação
- 5 cabo do ventilador da fonte de alimentação
- 2 cabo de alimentação do processador
- 4 cabo de alimentação principal
- 5 Remova o parafuso que prende a unidade da fonte de alimentação na base do painel da tela.

Deslize e levante a unidade da fonte de alimentação para soltá-la da base do painel da tela.

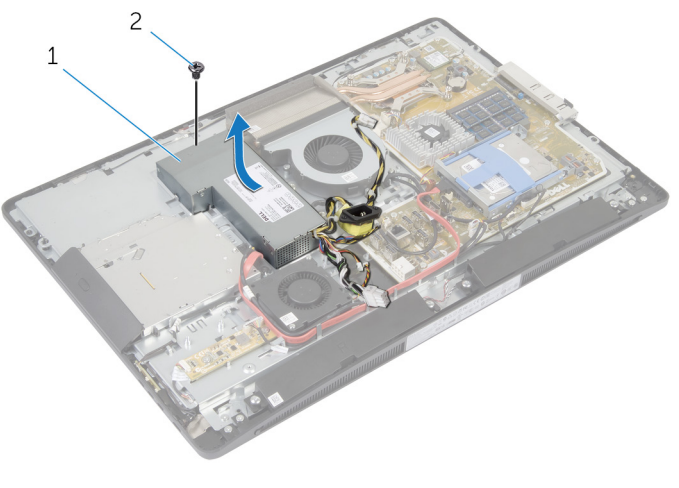

 unidades da fonte de alimentação parafuso

## <span id="page-81-0"></span>Como recolocar a unidade da fonte de alimentação.

 $\bigwedge$  ATENÇÃO: Antes de trabalhar na parte interna do computador, leia as informações de segurança fornecidas com seu computador e siga as etapas descritas em [Antes de trabalhar na parte interna do](#page-9-0)  [computador.](#page-9-0) Depois de trabalhar na parte interna do computador, siga as instruções descritas em Após trabalhar na parte interna do [computador.](#page-12-0) Para obter mais informações sobre as melhores práticas de segurança, consulte a página inicial de conformidade normativa em dell.com/regulatory\_compliance (em Inglês).

#### Procedimento

- 1 Coloque a unidade da fonte de alimentação na base do painel da tela e deslize-a para a posição correta.
- 2 Alinhe o orifício do parafuso e as abas na unidade da fonte de alimentação com o orifício do parafuso e abas na base do painel da tela.
- 3 Recoloque o parafuso que prende a unidade da fonte de alimentação na base do painel da tela.
- 4 Conecte o cabo do ventilador da fonte de alimentação na unidade da fonte de alimentação.
- 5 Passe o cabo da porta de alimentação através das quias de roteamento na base do painel da tela.
- 6 Passe o cabo de alimentação principal, o cabo de alimentação do processador e o cabo do ventilador da fonte de alimentação através das guias de roteamento na base do painel da tela.
- 7 Conecte o cabo de alimentação principal, o cabo de alimentação do processador e o cabo do ventilador da fonte de alimentação na placa de sistema.

- 1 Recoloque o [suporte de E/S](#page-68-0).
- 2 Recoloque a [placa de diagnóstico da fonte de alimentação](#page-55-0).
- **3** Recoloque o [suporte de montagem VESA](#page-46-0).
- 4 Recoloque a **blindagem da placa de sistema**.
- **5** Recoloque a [tampa traseira](#page-23-0).

6 Recoloque o [conjunto do suporte](#page-19-0).

## <span id="page-83-0"></span>Como remover o dissipador de calor do processador

 $\bigwedge$  ATENÇÃO: Antes de trabalhar na parte interna do computador, leia as informações de segurança fornecidas com seu computador e siga as etapas descritas em [Antes de trabalhar na parte interna do](#page-9-0)  [computador.](#page-9-0) Depois de trabalhar na parte interna do computador, siga as instruções descritas em Após trabalhar na parte interna do [computador.](#page-12-0) Para obter mais informações sobre as melhores práticas de segurança, consulte a página inicial de conformidade normativa em dell.com/regulatory\_compliance (em Inglês).

#### Pré-requisitos

- 1 Remova o [conjunto do suporte](#page-16-0).
- 2 Remova a [tampa traseira](#page-20-0).
- 3 Remova a [blindagem da placa de sistema](#page-36-0).
- 4 Remova o [suporte de montagem VESA](#page-44-0).

#### Procedimento

- 1 Solte os quatro parafusos prisioneiros que prendem o dissipador de calor do processador na placa de sistema.
- 2 Remova o parafuso que fixa o dissipador de calor do processador na base do painel da tela.
- **3** Retire a película de Mylar do dissipador de calor do processador e do ventilador.

Levante o dissipador de calor do processador da placa de sistema.

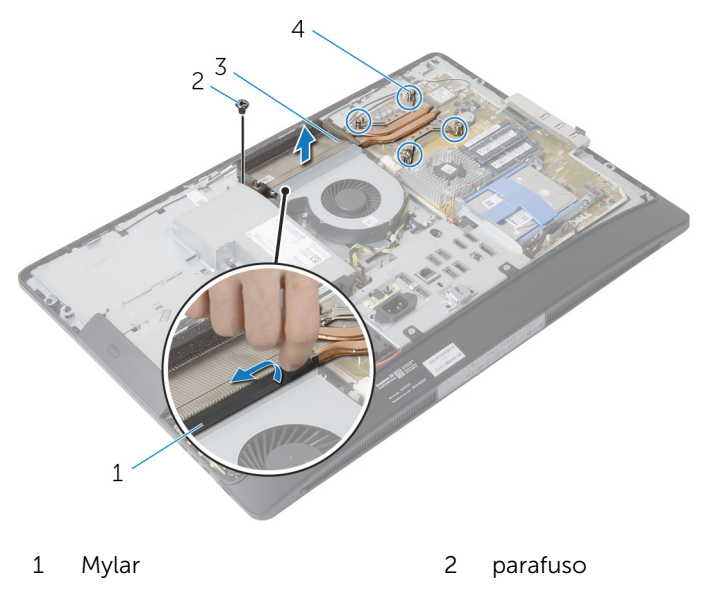

 dissipador de calor do processador parafusos prisioneiros (4)

## <span id="page-85-0"></span>Como recolocar o dissipador de calor do processador

 $\bigwedge$  ATENÇÃO: Antes de trabalhar na parte interna do computador, leia as informações de segurança fornecidas com seu computador e siga as etapas descritas em [Antes de trabalhar na parte interna do](#page-9-0)  [computador.](#page-9-0) Depois de trabalhar na parte interna do computador, siga as instruções descritas em Após trabalhar na parte interna do [computador.](#page-12-0) Para obter mais informações sobre as melhores práticas de segurança, consulte a página inicial de conformidade normativa em dell.com/regulatory\_compliance (em Inglês).

#### Procedimento

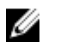

NOTA: A graxa térmica original pode ser reutilizada se o processador e o respectivo dissipador de calor originais forem reinstalados juntos. Se o processador ou o respectivo dissipador de calor for substituído, use a almofada térmica fornecida no kit para garantir que haja condutividade térmica.

- 1 Alinhe os parafusos prisioneiros no dissipador de calor com os orifícios na placa de sistema.
- 2 Aperte os parafusos prisioneiros que prendem o dissipador de calor do processador na placa de sistema.
- **3** Cole a película de Mylar para o dissipador de calor do processador e ventilador.
- 4 Recoloque o parafuso que fixa o dissipador de calor do processador na base do painel da tela.

- 1 Recoloque o [suporte de montagem VESA](#page-46-0).
- 2 Recoloque a [blindagem da placa de sistema](#page-38-0).
- **3** Recoloque a [tampa traseira](#page-23-0).
- 4 Recoloque o [conjunto do suporte](#page-19-0).

### <span id="page-86-0"></span>Como remover o ventilador do processador

ATENÇÃO: Antes de trabalhar na parte interna do computador, leia as informações de segurança fornecidas com seu computador e siga as etapas descritas em [Antes de trabalhar na parte interna do](#page-9-0)  [computador.](#page-9-0) Depois de trabalhar na parte interna do computador, siga as instruções descritas em Após trabalhar na parte interna do [computador.](#page-12-0) Para obter mais informações sobre as melhores práticas de segurança, consulte a página inicial de conformidade normativa em dell.com/regulatory\_compliance (em Inglês).

#### Pré-requisitos

- 1 Remova o [conjunto do suporte](#page-16-0).
- 2 Remova a [tampa traseira](#page-20-0).
- 3 Remova a [blindagem da placa de sistema](#page-36-0).
- 4 Remova o [suporte de montagem VESA](#page-44-0).

#### Procedimento

- 1 Desconecte o cabo do ventilador do processador da placa de sistema.
- 2 Remova os parafusos que prendem o ventilador do processador na base do painel da tela.
- **3** Retire a película de Mylar do dissipador de calor do processador e do ventilador.

Levante o ventilador do processador ds base o painel da tela.

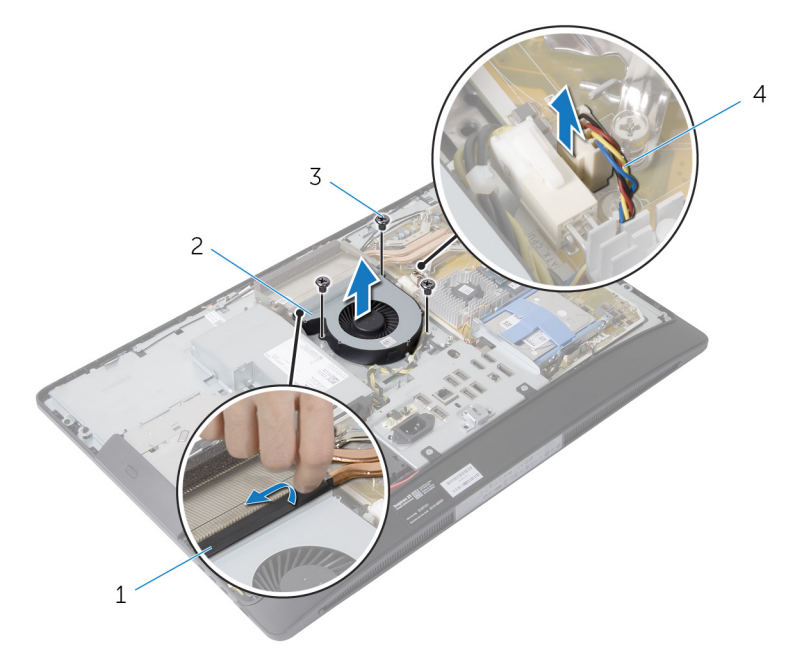

- 
- 
- Mylar 2 ventilador do processador
- parafusos (3) 4 cabo do ventilador do processador

### <span id="page-88-0"></span>Como recolocar o ventilador do processador

ATENÇÃO: Antes de trabalhar na parte interna do computador, leia as informações de segurança fornecidas com seu computador e siga as etapas descritas em [Antes de trabalhar na parte interna do](#page-9-0)  [computador.](#page-9-0) Depois de trabalhar na parte interna do computador, siga as instruções descritas em Após trabalhar na parte interna do [computador.](#page-12-0) Para obter mais informações sobre as melhores práticas de segurança, consulte a página inicial de conformidade normativa em dell.com/regulatory\_compliance (em Inglês).

#### Procedimento

- 1 Alinhe os orifícios dos parafusos no ventilador do processador com os orifícios correspondentes na base do painel da tela.
- 2 Cole a película de Mylar no ventilador do processador e no dissipador de calor do processador.
- 3 Recoloque os parafusos que prendem o ventilador do processador na base do painel da tela.
- 4 Conecte o cabo do ventilador do processador na placa de sistema.

- 1 Recoloque o [suporte de montagem VESA](#page-46-0).
- 2 Recoloque a [blindagem da placa de sistema](#page-38-0).
- **3** Recoloque a [tampa traseira](#page-23-0).
- 4 Recoloque o [conjunto do suporte](#page-19-0).

# <span id="page-89-0"></span>Como remover o processador

ATENÇÃO: Antes de trabalhar na parte interna do computador, leia as informações de segurança fornecidas com seu computador e siga as etapas descritas em [Antes de trabalhar na parte interna do](#page-9-0)  [computador.](#page-9-0) Depois de trabalhar na parte interna do computador, siga as instruções descritas em [Após trabalhar na parte interna do](#page-12-0)  [computador.](#page-12-0) Para obter mais informações sobre as melhores práticas de segurança, consulte a página inicial de conformidade normativa em dell.com/regulatory\_compliance (em Inglês).

### Pré-requisitos

- 1 Remova o [conjunto do suporte](#page-16-0).
- 2 Remova a [tampa traseira](#page-20-0).
- **3** Remova a [blindagem da placa de sistema](#page-36-0).
- 4 Remova o [dissipador de calor do processador.](#page-83-0)
- 5 Remova o [ventilador do processador](#page-86-0).

#### Procedimento

- 1 Pressione para baixo a alavanca de liberação na tampa do processador e, então, puxe-a para fora para soltá-la da aba que a mantém fixada.
- 2 Estenda completamente a alavanca de liberação para abrir a tampa do processador.

Levante cuidadosamente o processador para removê-lo do soquete.

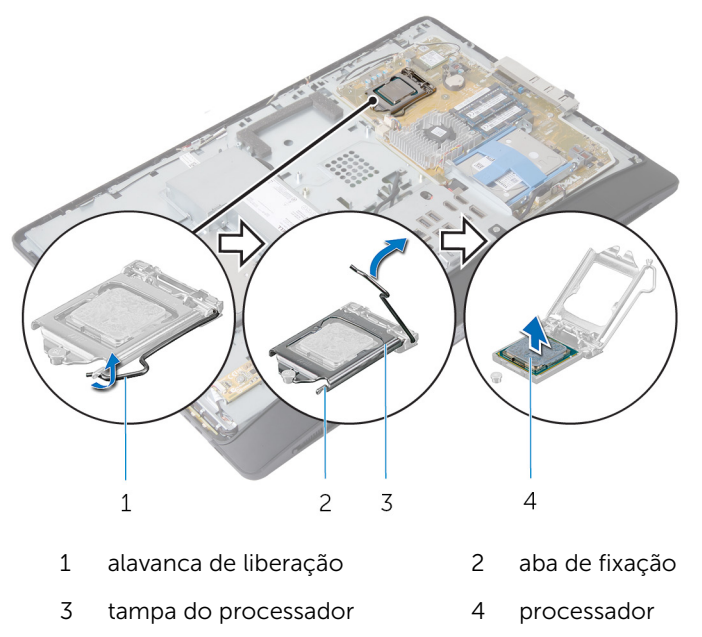

# <span id="page-91-0"></span>Como recolocar o processador

ATENÇÃO: Antes de trabalhar na parte interna do computador, leia as informações de segurança fornecidas com seu computador e siga as etapas descritas em [Antes de trabalhar na parte interna do](#page-9-0)  [computador.](#page-9-0) Depois de trabalhar na parte interna do computador, siga as instruções descritas em Após trabalhar na parte interna do [computador.](#page-12-0) Para obter mais informações sobre as melhores práticas de segurança, consulte a página inicial de conformidade normativa em dell.com/regulatory\_compliance (em Inglês).

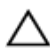

CUIDADO: Se o processador ou o dissipador de calor for trocado, use a graxa térmica fornecida no kit para garantir que haja conectividade térmica.

#### Procedimento

U

NOTA: A graxa térmica original pode ser reutilizada se o processador e o respectivo dissipador de calor originais forem reinstalados juntos. Se o processador ou o respectivo dissipador de calor for substituído, use a almofada térmica fornecida no kit para garantir que haja condutividade térmica.

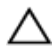

#### CUIDADO: Para evitar danos permanentes no processador, você deve posicioná-lo corretamente no soquete.

- 1 Se a alavanca de liberação no soquete não estiver totalmente estendida, mova-a para essa posição.
- 2 Ajuste os chanfros de alinhamento no processador com as abas de alinhamento correspondentes no soquete.
- **3** Alinhe o canto do pino 1 do processador com o canto do pino 1 do soquete e, em seguida, recoloque o processador em seu respectivo soquete.

#### CUIDADO: Certifique-se de que o chanfro da tampa do processador esteja posicionado sob a haste de alinhamento.

4 Quando o processador estiver totalmente encaixado no soquete, feche a tampa do processador.

5 Gire a alavanca de liberação para baixo e coloque-a sob a aba da tampa do processador.

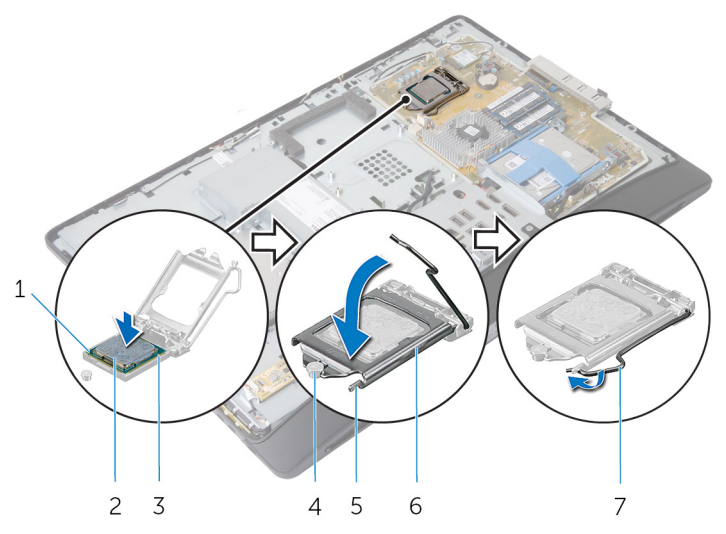

- 1 indicador do pino 1 do processador
- 3 abas de alinhamento (2) 4 haste de alinhamento
- 
- 7 alavanca de liberação

- 1 Recoloque o [ventilador do processador](#page-88-0).
- 2 Recoloque o [dissipador de calor do processador.](#page-85-0)
- 3 Recoloque a [blindagem da placa de sistema](#page-38-0).
- 4 Recoloque a [tampa traseira](#page-23-0).
- 5 Recoloque o [conjunto do suporte](#page-19-0).
- 2 processador
- 
- 5 aba de fixação 6 tampa do processador

### <span id="page-93-0"></span>Como remover a placa de sistema

 $\bigwedge$  ATENÇÃO: Antes de trabalhar na parte interna do computador, leia as informações de segurança fornecidas com seu computador e siga as etapas descritas em [Antes de trabalhar na parte interna do](#page-9-0)  [computador.](#page-9-0) Depois de trabalhar na parte interna do computador, siga as instruções descritas em Após trabalhar na parte interna do [computador.](#page-12-0) Para obter mais informações sobre as melhores práticas de segurança, consulte a página inicial de conformidade normativa em dell.com/regulatory\_compliance (em Inglês).

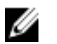

NOTA: A etiqueta de serviço do seu computador está armazenada na placa do sistema. Você deve inserir a etiqueta de serviço na configuração do sistema após recolocar a placa de sistema.

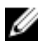

NOTA: A substituição da placa de sistema remove quaisquer alterações feitas no BIOS usando o utilitário de configuração do sistema. Você deve fazer as alterações desejadas novamente depois de substituir a placa de sistema.

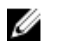

NOTA: Antes de desconectar os cabos da placa de sistema, observe a posição dos conectores para reconectá-los corretamente após reinstalar a placa de sistema.

#### Pré-requisitos

- 1 Remova o [conjunto do suporte](#page-16-0).
- 2 Remova a [tampa traseira](#page-20-0).
- 3 Remova os [módulos de memória](#page-30-0).
- 4 Remova a [blindagem da placa de sistema](#page-36-0).
- 5 Remova o [suporte de montagem VESA](#page-44-0).
- 6 Remova a [placa de diagnóstico da fonte de alimentação](#page-53-0).
- 7 Remova o [suporte de E/S.](#page-65-0)
- 8 Remova o [dissipador de calor do processador.](#page-83-0)
- 9 Remova o [ventilador do processador](#page-86-0).
- 10 Remova o [processador.](#page-89-0)
- 11 Remova o [disco rígido.](#page-39-0)
- 12 Remova a [placa sem fio](#page-59-0).
- 13 Remova a [bateria de célula tipo moeda](#page-62-0).

#### Procedimento

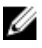

NOTA: A Etiqueta de serviço do computador está localizada na placa de sistema. Você deve inserir a Etiqueta de serviço no BIOS depois de recolocar a placa de sistema.

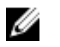

NOTA: Antes de desconectar os cabos da placa de sistema, observe a posição dos conectores e coloque os cabos para reconectá-los corretamente após reinstalar a placa de sistema.

1 Desconecte todos os cabos conectados à placa de sistema.

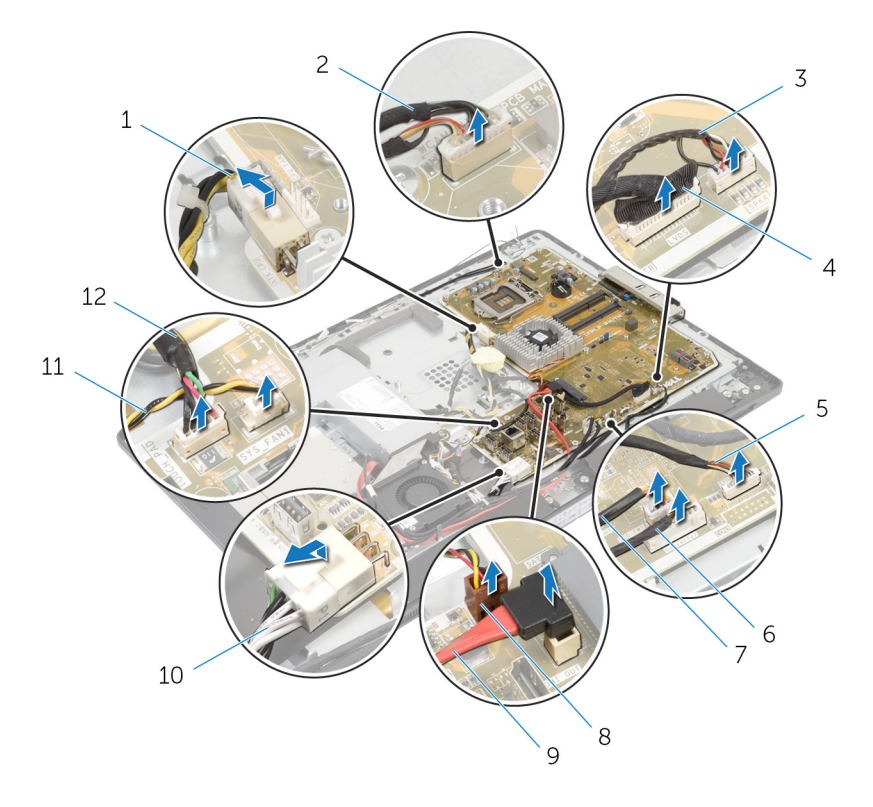

- 1 cabo de alimentação do processador
- 3 cabo do alto-falante 4 cabo da tela
- 5 cabo da placa dos botões de controle
- 7 cabo de alimentação da unidade óptica
- 9 cabo de dados da unidade óptica
- 2 cabo da câmera
- 
- 6 cabo da placa conversora
- 8 cabo do ventilador da placa de vídeo
- 10 cabo de alimentação principal
- 11 cabo do ventilador da fonte de alimentação
- 12 cabo da placa de controle da tela de toque
- 2 Remova os parafusos que prendem a placa de sistema na base do painel da tela.

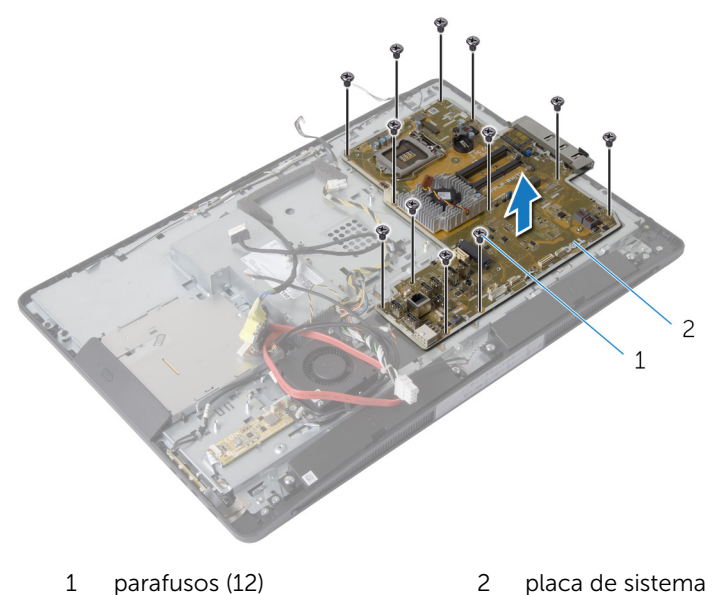

3 Levante cuidadosamente a placa de sistema em ângulo e remova o suporte de E/S lateral da placa de sistema.

Levante a placa de sistema e remova-a do suporte do painel da tela.

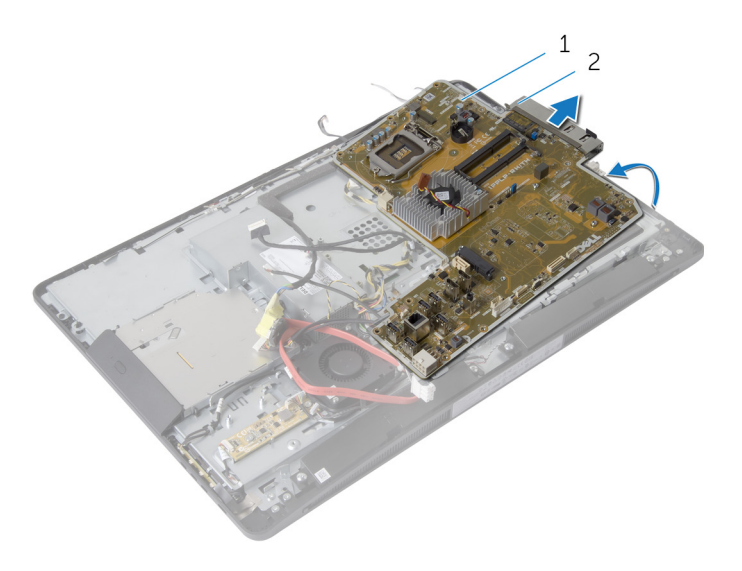

- 
- 1 placa de sistema 2 suporte de E/S lateral

### <span id="page-98-0"></span>Como recolocar a placa de sistema

 $\bigwedge$  ATENÇÃO: Antes de trabalhar na parte interna do computador, leia as informações de segurança fornecidas com seu computador e siga as etapas descritas em [Antes de trabalhar na parte interna do](#page-9-0)  [computador.](#page-9-0) Depois de trabalhar na parte interna do computador, siga as instruções descritas em Após trabalhar na parte interna do [computador.](#page-12-0) Para obter mais informações sobre as melhores práticas de segurança, consulte a página inicial de conformidade normativa em dell.com/regulatory\_compliance (em Inglês).

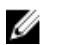

NOTA: A etiqueta de serviço do seu computador está armazenada na placa do sistema. Você deve inserir a etiqueta de serviço na configuração do sistema após recolocar a placa de sistema.

#### Procedimento

- 1 Recoloque o suporte de E/S lateral na placa de sistema.
- 2 Alinhe os orifícios dos parafusos na placa de sistema com os orifícios dos parafusos na base do painel da tela.
- **3** Recoloque os parafusos que fixam a placa do sistema ao chassi.
- 4 Passe e conecte todos os cabos nos conectores na placa de sistema.

- 1 Recoloque a [bateria de célula tipo moeda](#page-64-0).
- **2** Recoloque a [placa de rede sem fio](#page-61-0).
- 3 Recoloque o [disco rígido.](#page-43-0)
- 4 Recoloque o [processador.](#page-91-0)
- 5 Recoloque o [ventilador do processador](#page-88-0).
- 6 Recoloque o [dissipador de calor do processador.](#page-85-0)
- **7** Recoloque o [suporte de E/S](#page-68-0).
- 8 Recoloque a [placa de diagnóstico da fonte de alimentação](#page-55-0).
- 9 Recoloque o [suporte de montagem VESA](#page-46-0).
- 10 Recoloque a **blindagem da placa de sistema**.
- 11 Recoloque os [módulos de memória](#page-33-0).
- 12 Recoloque a [tampa traseira](#page-23-0).

#### Como inserir a etiqueta de serviço no BIOS

- 1 Ligue o computador.
- 2 Pressione <F2> quando o logotipo da DELL for exibido para entrar no programa de configuração do sistema.
- 3 Navegue até a guia principal e insira a etiqueta de serviço no campo Entrada da etiqueta de serviço.

# Como remover a câmera

ATENÇÃO: Antes de trabalhar na parte interna do computador, leia as informações de segurança fornecidas com seu computador e siga as etapas descritas em [Antes de trabalhar na parte interna do](#page-9-0)  [computador.](#page-9-0) Depois de trabalhar na parte interna do computador, siga as instruções descritas em [Após trabalhar na parte interna do](#page-12-0)  [computador.](#page-12-0) Para obter mais informações sobre as melhores práticas de segurança, consulte a página inicial de conformidade normativa em dell.com/regulatory\_compliance (em Inglês).

#### Pré-requisitos

- 1 Remova o [conjunto do suporte](#page-16-0).
- 2 Remova a [tampa traseira](#page-20-0).
- 3 Remova os [módulos de memória](#page-30-0).
- 4 Remova a [blindagem da placa de sistema](#page-36-0).
- 5 Remova o [disco rígido.](#page-39-0)
- 6 Remova o [suporte de montagem VESA](#page-44-0).
- 7 Remova a [placa dos botões de controle](#page-47-0).
- 8 Remova a [placa do conversor.](#page-50-0)
- 9 Remova a [placa de diagnóstico da fonte de alimentação](#page-53-0).
- 10 Remova o [suporte de E/S.](#page-65-0)
- 11 Remova a [unidade óptica](#page-69-0).
- 12 Remova o [ventilador da fonte de alimentação.](#page-74-0)
- 13 Remova a [unidade da fonte de alimentação](#page-78-0).
- 14 Remova o [dissipador de calor do processador.](#page-83-0)
- 15 Remova o [ventilador do processador](#page-86-0).
- 16 Remova o [processador.](#page-89-0)
- 17 Remova a [placa sem fio](#page-59-0).
- 18 Remova a [bateria de célula tipo moeda](#page-62-0).
- 19 Remova a [placa de sistema.](#page-93-0)
- 20 Siga o procedimento da etapa 1 até a etapa 6 em "Como remover o [painel da tela](#page-109-0)".

#### Procedimento

- Remova o parafuso que prende o cabo de aterramento e o módulo da câmera na tampa frontal da tela.
- Afaste o cabo de aterramento para acessar o módulo da câmera.
- Levante cuidadosamente o módulo da câmera da tampa frontal da tela.
- Desconecte o cabo da câmera do módulo da câmera.

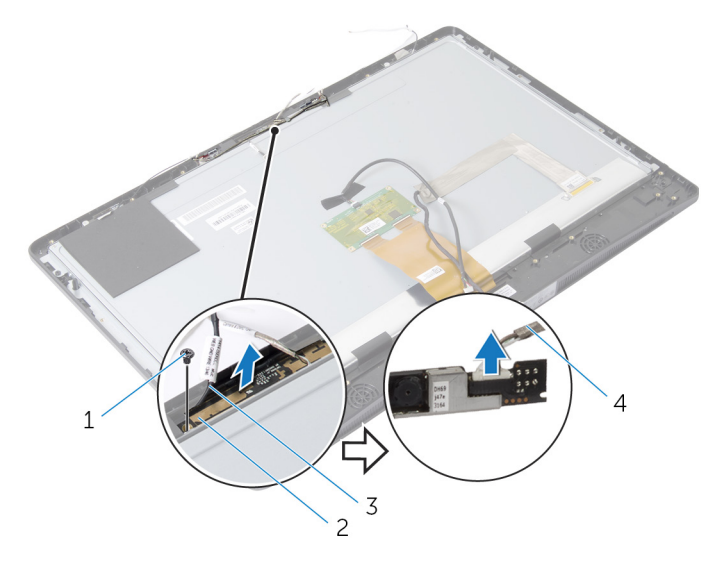

- parafuso 2 módulo da câmera
- cabo de aterramento 4 cabo da câmera

# Como recolocar a câmera

ATENÇÃO: Antes de trabalhar na parte interna do computador, leia as informações de segurança fornecidas com seu computador e siga as etapas descritas em [Antes de trabalhar na parte interna do](#page-9-0)  [computador.](#page-9-0) Depois de trabalhar na parte interna do computador, siga as instruções descritas em [Após trabalhar na parte interna do](#page-12-0)  [computador.](#page-12-0) Para obter mais informações sobre as melhores práticas de segurança, consulte a página inicial de conformidade normativa em dell.com/regulatory\_compliance (em Inglês).

#### Procedimento

- 1 Conecte o cabo da câmera ao respectivo módulo.
- 2 Alinhe o orifício do parafuso no cabo de aterramento e no módulo da câmera com o orifício do parafuso na tampa frontal da tela.
- 3 Recoloque o parafuso que prende o cabo de aterramento e o módulo da câmera na tampa frontal da tela.

- 1 Siga o procedimento da etapa 11 até a etapa 17 em "Como recolocar o [painel da tela](#page-115-0)".
- 2 Recoloque a [placa de sistema](#page-98-0).
- 3 Recoloque a [bateria de célula tipo moeda](#page-64-0).
- 4 Recoloque a [placa de rede sem fio](#page-61-0).
- 5 Recoloque o [processador.](#page-91-0)
- 6 Recoloque o [ventilador do processador](#page-88-0).
- 7 Recoloque o [dissipador de calor do processador.](#page-85-0)
- 8 Recoloque a [unidade da fonte de alimentação](#page-81-0).
- 9 Recoloque o [ventilador da fonte de alimentação](#page-77-0).
- 10 Recoloque a [unidade ótica.](#page-73-0)
- 11 Recoloque o [suporte de E/S](#page-68-0).
- 12 Recoloque a [placa de diagnóstico da fonte de alimentação](#page-55-0).
- 13 Recoloque a [placa conversora](#page-52-0).
- 14 Recoloque a [placa de botões de controle.](#page-49-0)
- 15 Recoloque o [suporte de montagem VESA](#page-46-0).
- 16 Recoloque o [disco rígido.](#page-43-0)
- 17 Recoloque a [blindagem da placa de sistema](#page-38-0).
- 18 Recoloque os [módulos de memória](#page-33-0).
- 19 Recoloque a [tampa traseira](#page-23-0).
- 20 Recoloque o [conjunto do suporte](#page-19-0).

# Como remover a antena

ATENÇÃO: Antes de trabalhar na parte interna do computador, leia as informações de segurança fornecidas com seu computador e siga as etapas descritas em [Antes de trabalhar na parte interna do](#page-9-0)  [computador.](#page-9-0) Depois de trabalhar na parte interna do computador, siga as instruções descritas em [Após trabalhar na parte interna do](#page-12-0)  [computador.](#page-12-0) Para obter mais informações sobre as melhores práticas de segurança, consulte a página inicial de conformidade normativa em dell.com/regulatory\_compliance (em Inglês).

#### Pré-requisitos

- 1 Remova o [conjunto do suporte](#page-16-0).
- 2 Remova a [tampa traseira](#page-20-0).
- 3 Remova os [módulos de memória](#page-30-0).
- 4 Remova a [blindagem da placa de sistema](#page-36-0).
- 5 Remova o [disco rígido.](#page-39-0)
- 6 Remova o [suporte de montagem VESA](#page-44-0).
- 7 Remova a [placa dos botões de controle](#page-47-0).
- 8 Remova a [placa do conversor.](#page-50-0)
- 9 Remova a [placa de diagnóstico da fonte de alimentação](#page-53-0).
- 10 Remova o [suporte de E/S.](#page-65-0)
- 11 Remova a [unidade óptica](#page-69-0).
- 12 Remova o [ventilador da fonte de alimentação.](#page-74-0)
- 13 Remova a [unidade da fonte de alimentação](#page-78-0).
- 14 Remova o [dissipador de calor do processador.](#page-83-0)
- 15 Remova o [ventilador do processador](#page-86-0).
- 16 Remova o [processador.](#page-89-0)
- 17 Remova a [placa sem fio](#page-59-0).
- 18 Remova a [bateria de célula tipo moeda](#page-62-0).
- 19 Remova a [placa de sistema.](#page-93-0)

#### Procedimento

- 1 Retire a fita que prende os módulos da antena no painel frontal da tela.
- 2 Remova os parafusos que fixam os módulos da antena na tampa frontal.
- Observe o direcionamento do cabo da antena e remova os cabos da antena das guias de roteamento na base do painel da tela.
- Levante os módulos da antena e remova-os da tampa frontal da tela.

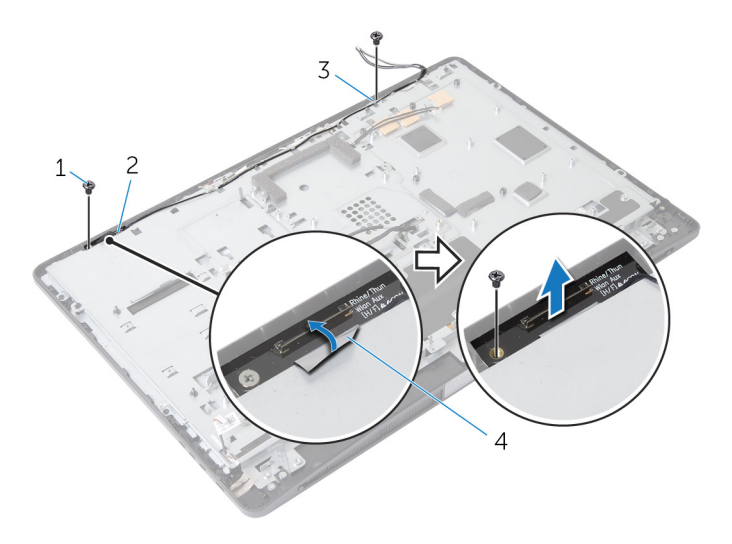

- parafusos (2) 2 módula da antena direita
- 3 módula da antena esquerda 4 fita de fixação
	-

# Como recolocar a antena

ATENÇÃO: Antes de trabalhar na parte interna do computador, leia as informações de segurança fornecidas com seu computador e siga as etapas descritas em [Antes de trabalhar na parte interna do](#page-9-0)  [computador.](#page-9-0) Depois de trabalhar na parte interna do computador, siga as instruções descritas em [Após trabalhar na parte interna do](#page-12-0)  [computador.](#page-12-0) Para obter mais informações sobre as melhores práticas de segurança, consulte a página inicial de conformidade normativa em dell.com/regulatory\_compliance (em Inglês).

#### Procedimento

- 1 Alinhe os orifícios dos parafusos nos módulos da antena com os orifícios correspondentes na tampa frontal da tela.
- 2 Recoloque os parafusos que fixam os módulos da antena na recolocar da tela.
- 3 Passe os cabos da antena pelas quias de encaminhamento na base do painel da tela.
- 4 Cole a fita para prender os módulos da antena na tampa frontal da tela.

- 1 Recoloque a [placa de sistema](#page-98-0).
- 2 Recoloque a [bateria de célula tipo moeda](#page-64-0).
- **3** Recoloque a [placa de rede sem fio](#page-61-0).
- 4 Recoloque o [processador.](#page-91-0)
- 5 Recoloque o [ventilador do processador](#page-88-0).
- 6 Recoloque o [dissipador de calor do processador.](#page-85-0)
- 7 Recoloque a [unidade da fonte de alimentação](#page-81-0).
- 8 Recoloque o [ventilador da fonte de alimentação](#page-77-0).
- 9 Recoloque a [unidade ótica.](#page-73-0)
- 10 Recoloque o [suporte de E/S](#page-68-0).
- 11 Recoloque a [placa de diagnóstico da fonte de alimentação](#page-55-0).
- 12 Recoloque a [placa conversora](#page-52-0).
- 13 Recoloque a [placa de botões de controle.](#page-49-0)
- 14 Recoloque o [suporte de montagem VESA](#page-46-0).
- 15 Recoloque o [disco rígido.](#page-43-0)
- 16 Recoloque a [blindagem da placa de sistema](#page-38-0).
- 17 Recoloque os [módulos de memória](#page-33-0).
- 18 Recoloque a [tampa traseira](#page-23-0).
- 19 Recoloque o [conjunto do suporte](#page-19-0).
## Como remover o painel da tela

ATENÇÃO: Antes de trabalhar na parte interna do computador, leia as informações de segurança fornecidas com seu computador e siga as etapas descritas em [Antes de trabalhar na parte interna do](#page-9-0)  [computador.](#page-9-0) Depois de trabalhar na parte interna do computador, siga as instruções descritas em [Após trabalhar na parte interna do](#page-12-0)  [computador.](#page-12-0) Para obter mais informações sobre as melhores práticas de segurança, consulte a página inicial de conformidade normativa em dell.com/regulatory\_compliance (em Inglês).

#### Pré-requisitos

- 1 Remova o [conjunto do suporte](#page-16-0).
- 2 Remova a [tampa traseira](#page-20-0).
- 3 Remova os [módulos de memória](#page-30-0).
- 4 Remova a [blindagem da placa de sistema](#page-36-0).
- 5 Remova o [disco rígido.](#page-39-0)
- 6 Remova o [suporte de montagem VESA](#page-44-0).
- 7 Remova a [placa do conversor.](#page-50-0)
- 8 Remova a [placa de diagnóstico da fonte de alimentação](#page-53-0).
- 9 Remova o [suporte de E/S.](#page-65-0)
- 10 Remova a [unidade óptica](#page-69-0).
- 11 Remova o [ventilador da fonte de alimentação.](#page-74-0)
- 12 Remova a [unidade da fonte de alimentação](#page-78-0).
- 13 Remova o [dissipador de calor do processador.](#page-83-0)
- 14 Remova o [ventilador do processador](#page-86-0).
- 15 Remova o **processador**.
- 16 Remova a [placa sem fio](#page-59-0).
- 17 Remova a [bateria de célula tipo moeda](#page-62-0).
- 18 Remova a [placa de sistema.](#page-93-0)
- 19 Remova a [tampa do alto-falante](#page-24-0).
- 20 Remova os alto-falantes.
- 21 Remova a [câmera.](#page-100-0)
- 22 Remova as [antenas](#page-104-0).

#### Procedimento

- 1 Remova o parafuso que prende o cabo de aterramento na base do painel da tela.
- 2 Remova os parafusos que prendem as travas de liberação na base do painel da tela.
- 3 Levante as travas de liberação da base do painel da tela.
- 4 Gire e levante os suportes da trava de liberação da base do painel da tela.

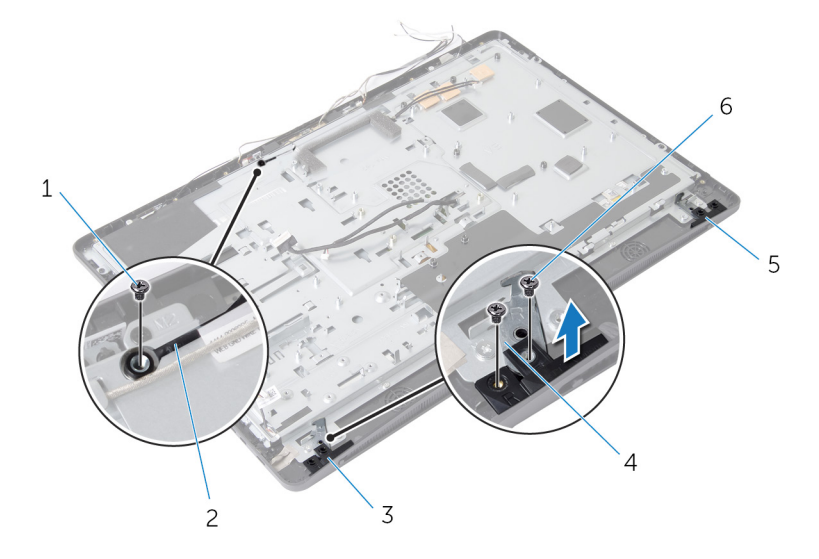

- 1 parafuso do cabo de aterramento 2 cabo de aterramento
- 3 trava de liberação direita 4 suportes da trava de
- 5 trava de liberação esquerda 6 parafusos da trava de
- liberação (2)
	- liberação (4)
- 5 Remova os parafusos que prendem a base do painel da tela na tampa frontal da tela.
- 6 Deslize todos os cabos através da ranhura na base do painel da tela.

7 Levante a base do painel da tela da tampa frontal da tela.

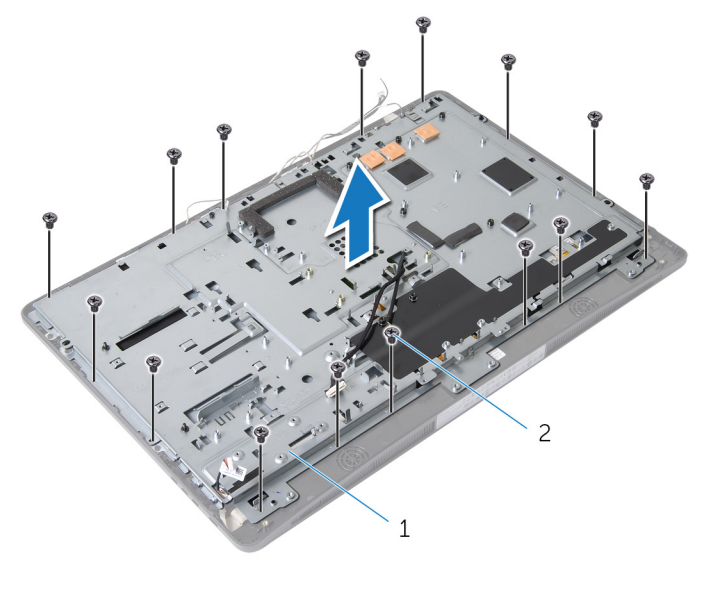

1 base do painel da tela 2 parafusos (15)

8 Retire a fita que prende o painel da tela na tampa frontal da tela.

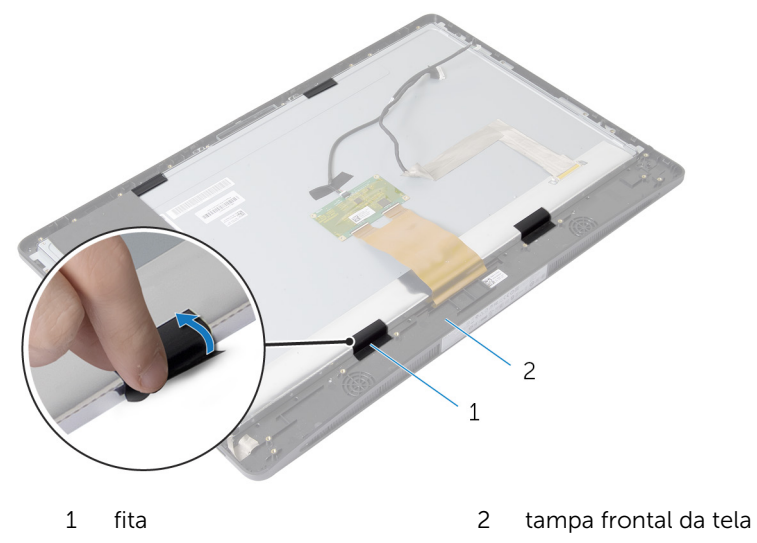

- 9 Pressione a trava de liberação de ambos os lados do conector do cabo da tela e, em seguida, puxe o cabo da tela para desconectá-la do painel da tela.
- 10 Solte o cabo da tela do painel da tela.

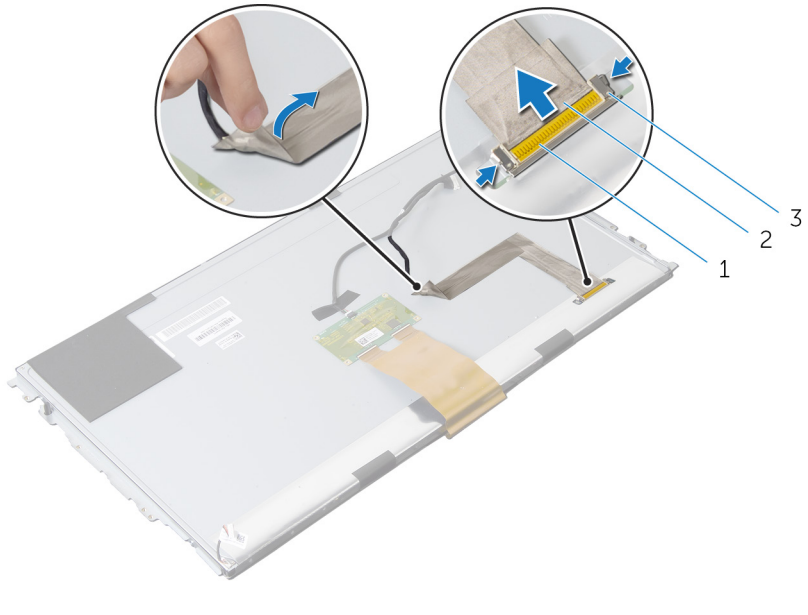

- 1 conector do cabo da tela 2 cabo da tela
- 3 travas de liberação (2)
- 11 Retire a película de Mylar do cabo da placa de controle da tela de toque.

12 Desconecte o cabo da placa de controle da tela de toque da respectiva placa.

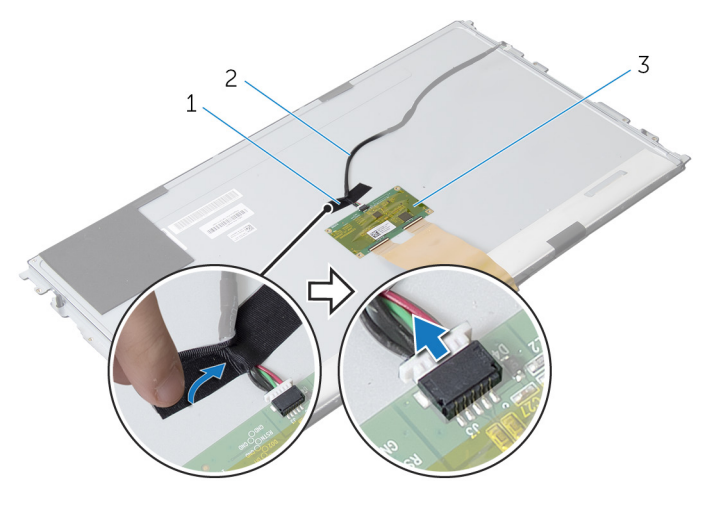

- 1 Mylar 2 cabo da placa de controle da tela de toque
- 3 placa de controle da tela de toque
- 13 Levante as travas e desconecte o cabo flexível do painel da tela.

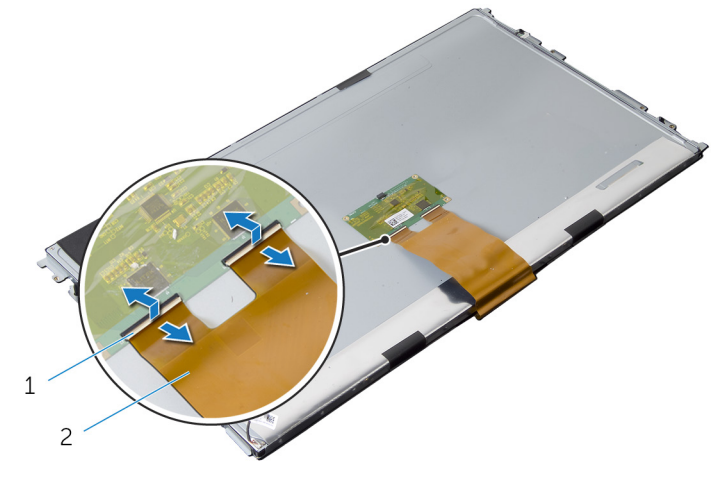

1 travas do conector 2 cabo flexível

- 14 Remova os parafusos que prendem o conjunto da tela na tampa frontal da tela.
- 15 Levante cuidadosamente o conjunto da tela e retire-o da tampa frontal.

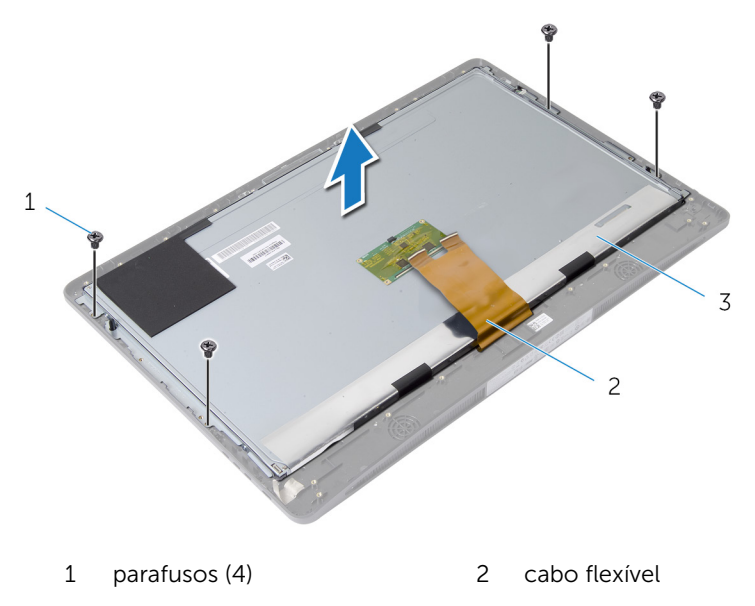

- 3 painel da tela
- 16 Remova os parafusos que prendem os suportes do painel da tela no painel da tela.

17 Remova os suportes do painel da tela do respectivo painel.

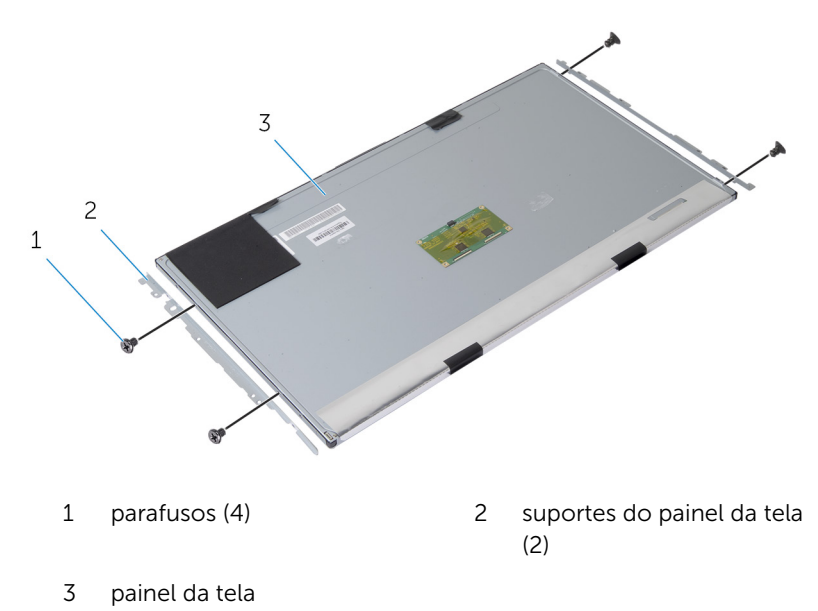

115

### Como recolocar o painel da tela

ATENÇÃO: Antes de trabalhar na parte interna do computador, leia as informações de segurança fornecidas com seu computador e siga as etapas descritas em [Antes de trabalhar na parte interna do](#page-9-0)  [computador.](#page-9-0) Depois de trabalhar na parte interna do computador, siga as instruções descritas em Após trabalhar na parte interna do [computador.](#page-12-0) Para obter mais informações sobre as melhores práticas de segurança, consulte a página inicial de conformidade normativa em dell.com/regulatory\_compliance (em Inglês).

#### Procedimento

- 1 Alinhe os orifícios dos parafusos nos suportes do painel da tela com os orifícios correspondentes no painel da tela.
- 2 Recoloque os parafusos que prendem os suportes do painel da tela no painel da tela.
- 3 Alinhe os orifícios dos parafusos no painel da tela com os orifícios dos parafusos na tampa fronral da tela e coloque o painel da tela na tampa frontal.

NOTA: Certifique-se de que não há cabos sob o painel da tela.

- 4 Recoloque os parafusos que fixam o conjunto da tela na tampa frontal da tela.
- 5 Deslize os cabos flexíveis para os conectores no painel da tela e pressione as travas dos conectores para prender os cabos.
- 6 Conecte o cabo da placa de controle da tela de toque na placa de controle da tela de toque.
- 7 Cole a película de Mylar no cabo da placa de controle da tela de toque.
- 8 Prenda o cabo da tela no painel da tela.
- 9 Conecte o cabo da tela ao painel da tela.
- 10 Cole a fita adesiva que prende o painel da tela na tampa frontal da tela.
- 11 Deslize todos os cabos através da ranhura na base do painel da tela.
- 12 Alinhe os orifícios dos parafusos na base do painel da tela com os orifícios correspondentes na tampa frontal da tela.
- 13 Recoloque os parafusos que prendem a base do painel da tela na tampa frontal.
- 14 Recoloque os suportes da trava de liberação e trave-os no lugar na tampa frontal da tela.
- 15 Recoloque as travas de liberação na tampa frontal da tela.
- 16 Recoloque os parafusos que prendem as travas de liberação na base do painel da tela.
- 17 Recoloque o parafuso que prende o cabo de aterramento na base do painel da tela.

#### Pós-requisitos

- 1 Recoloque as [antenas](#page-106-0).
- 2 Recoloque a [câmera.](#page-102-0)
- 3 Recoloque os [alto-falantes.](#page-29-0)
- 4 Recoloque a [tampa do alto-falante](#page-26-0).
- 5 Recoloque a [placa de sistema](#page-98-0).
- 6 Recoloque a [bateria de célula tipo moeda](#page-64-0).
- **7** Recoloque a [placa de rede sem fio](#page-61-0).
- 8 Recoloque o [processador.](#page-91-0)
- 9 Recoloque o [ventilador do processador](#page-88-0).
- 10 Recoloque o [dissipador de calor do processador.](#page-85-0)
- 11 Recoloque a [unidade da fonte de alimentação](#page-81-0).
- 12 Recoloque o [ventilador da fonte de alimentação](#page-77-0).
- 13 Recoloque a [unidade ótica.](#page-73-0)
- 14 Recoloque o [suporte de E/S](#page-68-0).
- 15 Recoloque a [placa de diagnóstico da fonte de alimentação](#page-55-0).
- 16 Recoloque a [placa conversora](#page-52-0).
- 17 Recoloque o [suporte de montagem VESA](#page-46-0).
- 18 Recoloque o [disco rígido.](#page-43-0)
- 19 Recoloque a [blindagem da placa de sistema](#page-38-0).
- 20 Recoloque os [módulos de memória](#page-33-0).
- 21 Recoloque a [tampa traseira](#page-23-0).
- 22 Recoloque o [conjunto do suporte](#page-19-0).

# Como atualizar o BIOS

Pode ser preciso atualizar o BIOS quando uma atualização estiver disponível ou após a substituição da placa de sistema. Para atualizar o BIOS:

- 1 Lique o computador.
- 2 Visite dell.com/support.
- **3** Se você tiver a etiqueta de servico do computador, digite-a e clique em Enviar.

Se você não tiver a Etiqueta de serviço do computador, clique em Detectar meu produto para permitir a detecção automática da Etiqueta de servico.

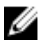

**NOTA:** Caso a etiqueta de serviço não seja detectada automaticamente, selecione o seu produto nas categorias de produtos.

- 4 Clique em Drivers e Downloads.
- 5 Clique em Visualizar todos os drivers.
- 6 Na lista suspensa Sistema operacional, selecione o sistema operacional instalado no computador.
- 7 Clique em **BIOS**.
- 8 Clique em **Download do arquivo** para baixar a versão mais recente do BIOS para seu computador.
- 9 Na próxima página, selecione **Download de um arquivo** e clique em **Continuar**
- 10 Salve o arquivo assim que o download estiver concluído, naveque até a pasta onde salvou o arquivo de atualização do BIOS.
- 11 Clique duas vezes no ícone do arquivo de atualização do BIOS e siga as instruções na tela.

## Como obter ajuda e Como entrar em contato com a Dell

#### Recursos de auto-ajuda

Você pode obter informações e ajuda sobre produtos e serviços da Dell, usando esses recursos de auto-ajuda on-line:

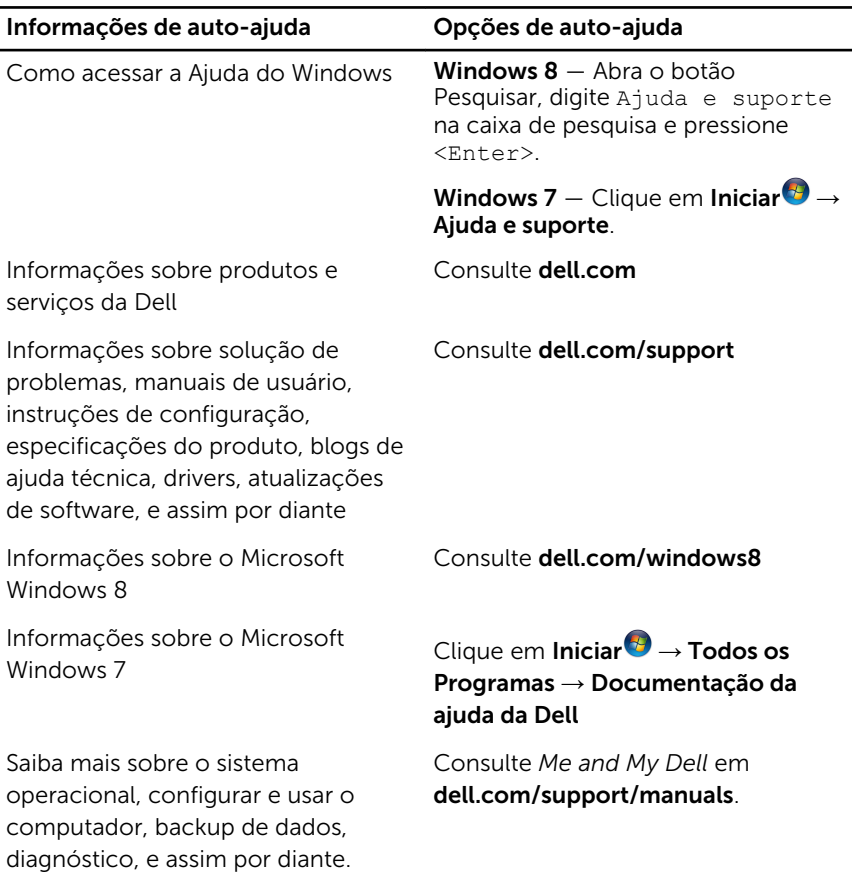

#### Como entrar em contato com a Dell

Para entrar em contato com a Dell para tratar de assuntos de vendas, suporte técnico ou questões de atendimento ao cliente, consulte dell.com/ contactdell.

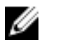

NOTA: A disponibilidade varia de acordo com o país e com o produto, e alguns serviços podem não estar disponíveis em seu país.

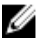

NOTA: Se não tiver uma conexão Internet ativa, você pode encontrar as informações de contato na sua fatura, nota de expedição, nota de compra ou no catálogo de produtos Dell.